### MANUEL D'UTILISATION DE L'INSTALLATEUR

# **AGRÓNIC 2500**

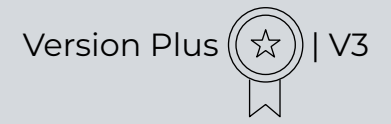

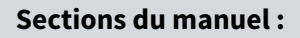

- description Fonctionnelle
- ‒ Prestations
- ‒ Formats, versions, modèles et options
- ‒ Caractéristiques techniques
- ‒ Paramètres
- ‒ Code entrées et sorties
- ‒ Exemples pratiques
- ‒ Solution de problèmes
- ‒ Assistance technique

*La section Paramètres de communication est détaillée dans le Manuel Communications.*

*Les sections Programmation, Actions manuelles et Consultation sont détaillées dans le Manuel de l'utilisateur.*

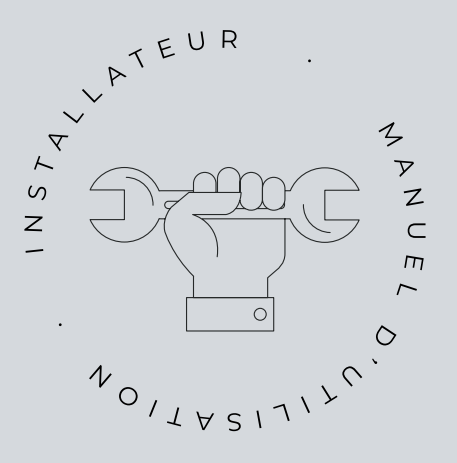

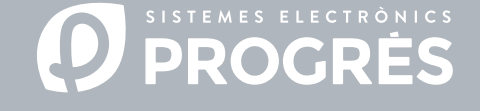

Bienvenue dans le manuel d'Agrónic 2500.

Nous sommes heureux de pouvoir compter sur votre expérience et vos compétences pour réaliser l'installation de l'Agrónic 2500.

Ce document vous guidera tout au long du processus, en fournissant des détails sur les caractéristiques et les paramètres du programmateur.

Votre expertise sera essentielle pour enseigner au client comment utiliser efficacement l'Agrónic 2500.

N'oubliez pas qu'il existe deux versions disponibles : basic et Plus, adaptées aux besoins spécifiques de chaque installation.

### Merci de votre attention !

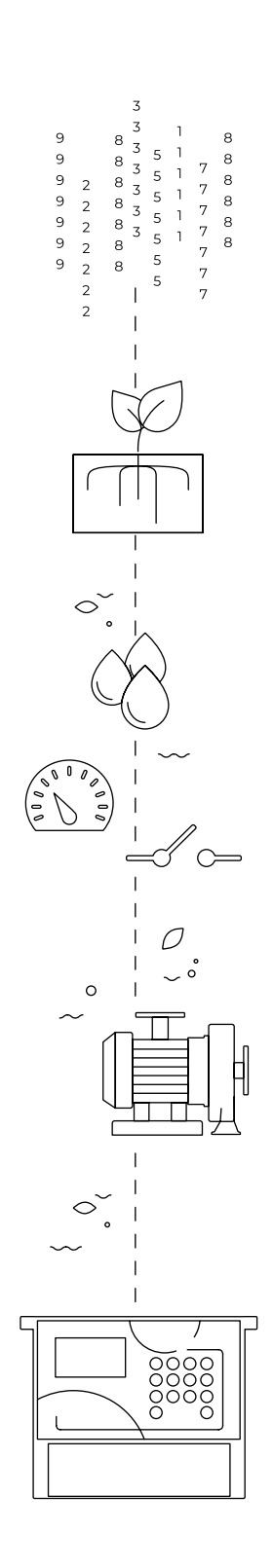

### Sommaire

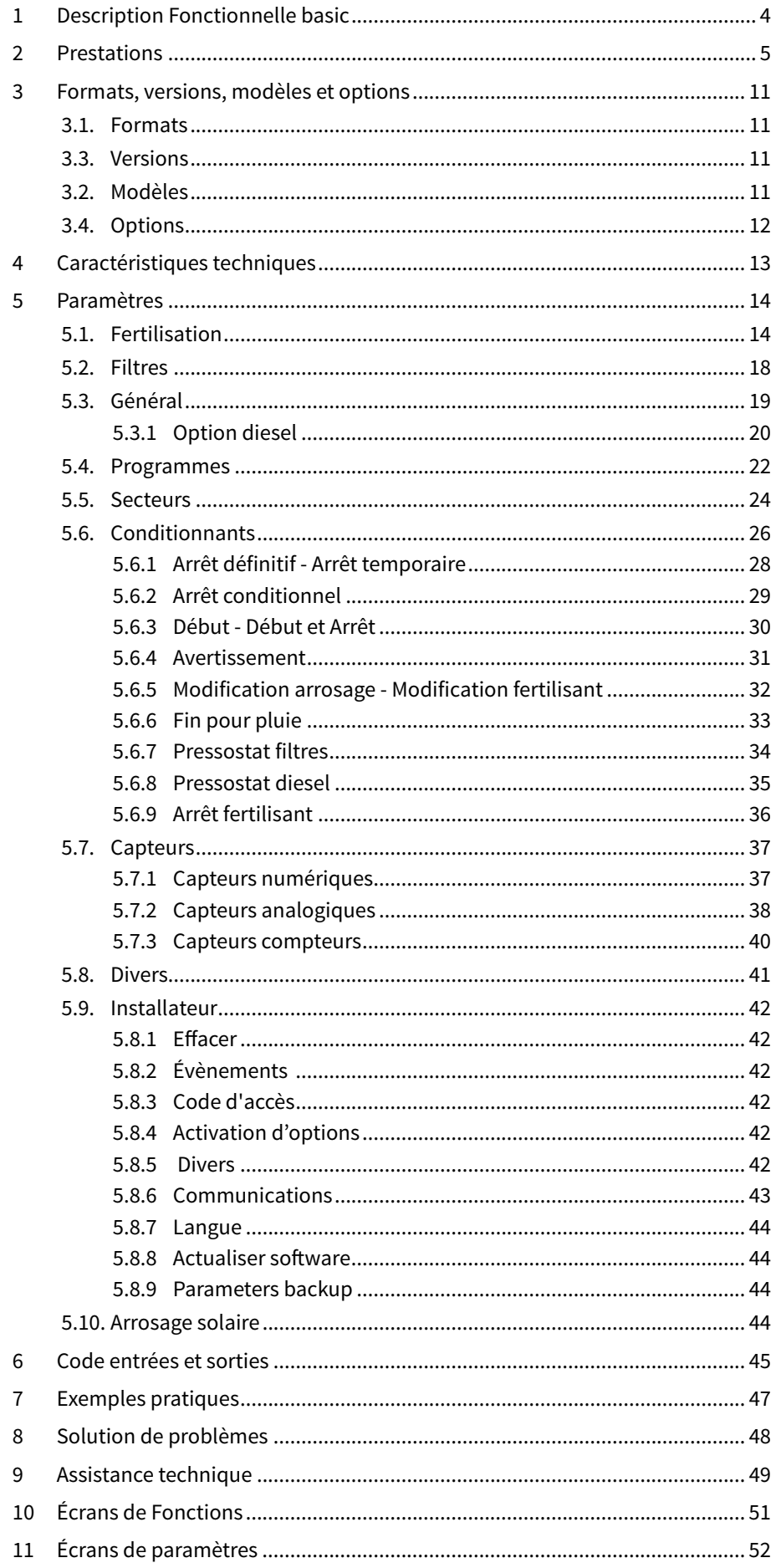

# <span id="page-3-0"></span>1 DESCRIPTION FONCTIONNELLE BASIC

L'Agrónic 2500 est conçu pour l'automatisation de l'irrigation de petites et moyennes exploitations (maximum 30 secteurs d'irrigation) avec la nécessité d'ouvrir/fermer les vannes de secteur et les vannes maîtresses, le contrôle des fertilisant et des filtres.

L'exploitation peut disposer d'une alimentation en eau sous pression ou avoir besoin d'une pompe (électrique ou à moteur). Il peut y avoir un compteur d'eau d'irrigation.

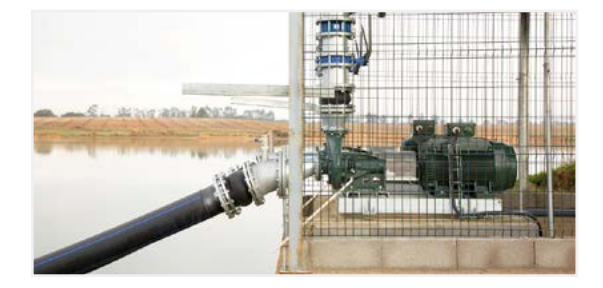

La tête peut être alimentée par 12Vdc (avec panneau solaire et batterie, ou seulement batterie) ou 220Vac (secteur ou groupe électrogène).

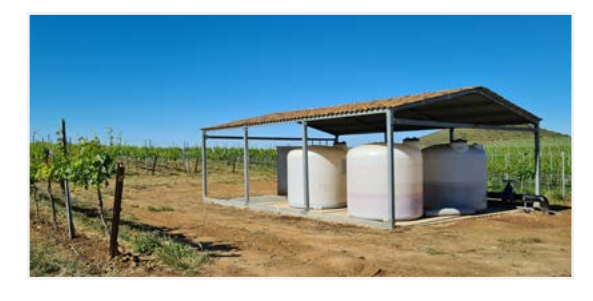

Les vannes peuvent être à 12Vdc, 24Vac ou à latch, et peuvent être proches de la tête et contrôlées par microtube ou câble, ou à des distances allant jusqu'à 2Km, connectées à des modules radio AgroBee-L.

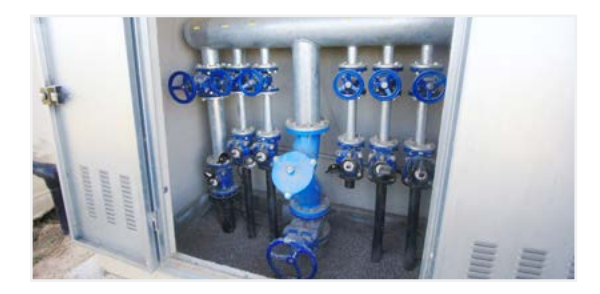

Dans la tête, il peut y avoir une fertilisation avec un injecteur à moteur hydraulique, des doseurs électriques ou un système de venturis.

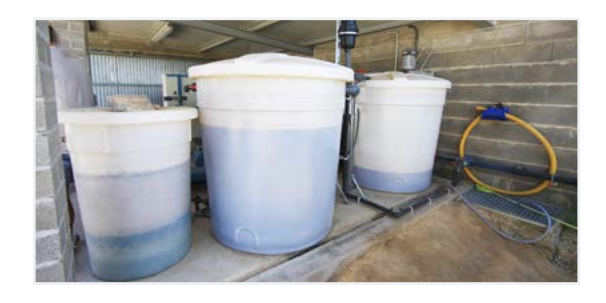

Lecture de tous types de capteurs (analogiques, numériques et compteurs), aussi bien connectés à l'Agrónic lui-même qu'à distance avec des modules radio AgroBee-L.

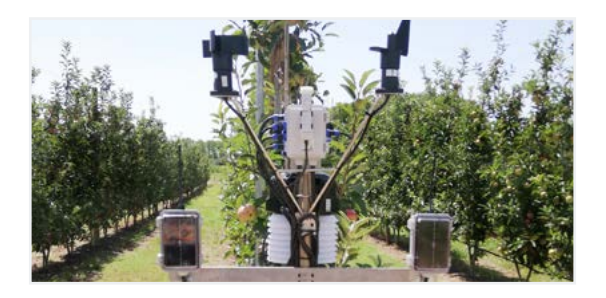

L'Agrónic 2500 dispose d'une connexion internet, avec téléphonie mobile ou Wi-Fi, pour se connecter à la plateforme VEGGA ou à l'application Agrónic App et gérer l'Agrónic à distance.

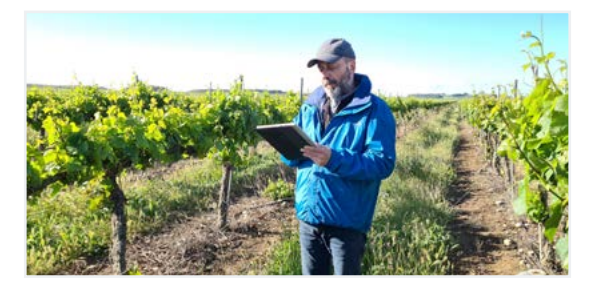

Pour la gestion à distance, il peut également être connecté au programme Agrónic PC pour Windows. La connexion peut se faire par connexion USB directe au PC, lorsqu'il se trouve à proximité de l'équipement, par modem radio, pour les distances moyennes, ou par Internet, avec Wi-Fi ou téléphonie mobile.

Avec la version Plus, toutes les prestations d'Agrónic sont étendues. Si la version Basic ne répond pas à vos besoins, consultez la version Plus.

Pour passer de la version Basic à la version Plus, il suffit d'activer une option sur l'appareil lui-même.

# <span id="page-4-0"></span>2 PRESTATIONS

L'Agrónic 2500 est un programmateur équipé pour gérer l'irrigation, la fertilisation, le pompage et le nettoyage des filtres. Il détecte les pannes et crée un enregistrement chronologique des événements réalisés. Entièrement configurable, il offre de multiples possibilités d'utilisation, de communication et d'extension.

ARROSAGE

Il contrôle jusqu'à 30 secteurs régis par 50 programmes d'irrigation.

Chaque programme peut activer simultanément de 1 à 4 secteurs d'irrigation.

Il y a trois façons de démarrer un programme :

démarrage horaire: à une heure déterminée en choisissant les jours de la semaine ou le nombre de jours pour répéter l'arrosage (fréquence des jours).

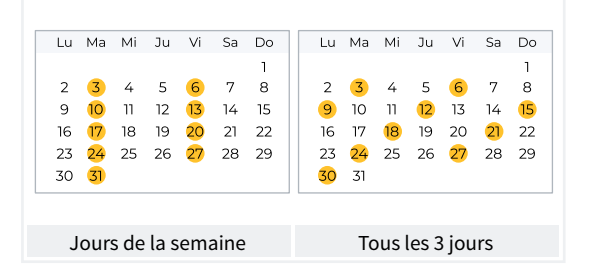

Démarrage séquentiel: lorsqu'un autre programme est terminé. Il permet d'arroser plusieurs groupes de secteurs l'un après l'autre. Le premier programme de la séquence doit être un démarrage horaire ou conditionnel.

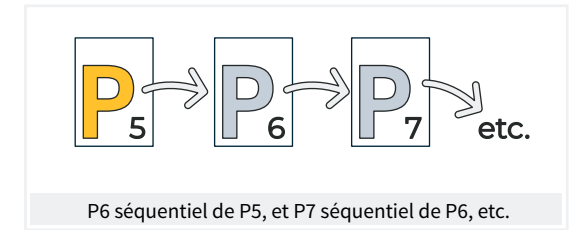

Démarrage conditionnel: lorsqu'un conditionnant est activé.

Le conditionnant est lié à tout type de capteur et peut activer le programme, par exemple, lorsque la température augmente, lorsqu'une bouée est désactivée ou lorsqu'un débit tombe en dessous d'un certain niveau. Il est possible de configurer un horaire d'activation et un délai de sécurité entre les démarrages.

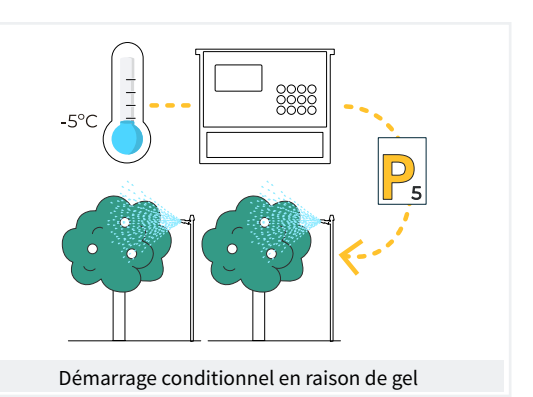

Une fois le programme lancé, vous avez la possibilité de répéter l'arrosage de temps en temps.

Au moment du démarrage, la quantité d'arrosage peut être modifiée en Fonction des conditionnants. Par exemple, l'arrosage peut être augmenté de 1 % si le rayonnement est trop important, l'arrosage peut être diminué de 1 % si le sol est trop humide, etc.

Les unités d'irrigation peuvent être exprimées en temps, hh:mm, mm:ss ou hh:mm/ha, ou en volume, m3 ou m3/ha (m3 par hectare).

Le temps et le volume d'irrigation sont enregistrés pour chaque secteur et au total.

Lorsque le programme est actif, l'irrigation peut être arrêtée, de manière permanente ou temporaire, par le biais d'un conditionnant. Par exemple, arrêter lorsqu'il y a trop de vent, arrêter lorsque le niveau du puits est bas, arrêter lorsque le débit d'un secteur est trop élevé (rupture de canalisation), etc.

# **FERTILISATION**

Configurable de 0 à 4 fertilisant, dans des réservoirs indépendants.

Valeurs de pré et post arrosage indépendantes pour chaque programme.

Unités de fertilisation en temps (hh:mm ou mm:ss) ou en volume (L ou L/ha).

L'utilisation ou non d'agitateurs peut être configurée, avec une pré-agitation et une agitation intermittentes ou continues.

Les fertilisant peuvent être appliqués de trois manières différentes :

en série : Un type d'fertilisant après l'autre, avec un seul injecteur.

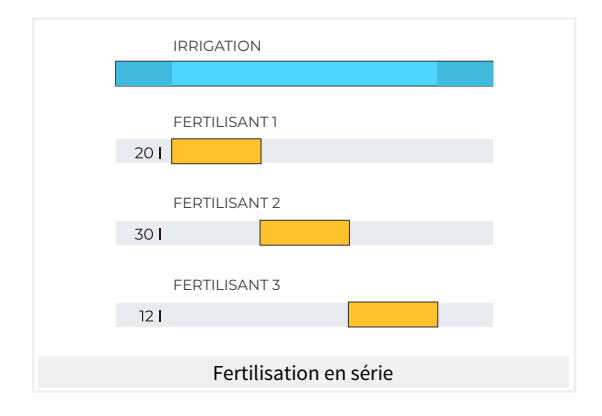

En parallèle : application simultanée de plusieurs fertilisant en même temps, avec un injecteur pour chacun d'entre eux.

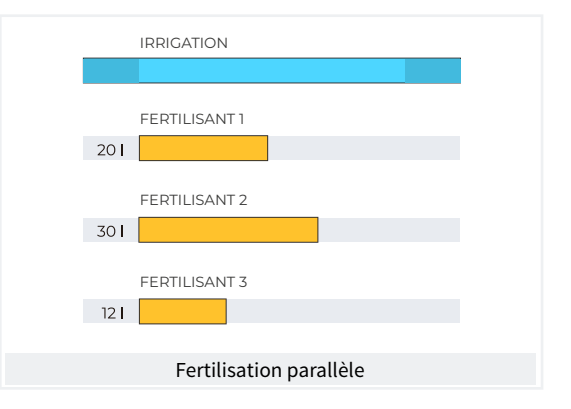

Uniforme : application d'fertilisant avec une distribution uniforme de chaque fertilisant entre la pré- et la post-irrigation.

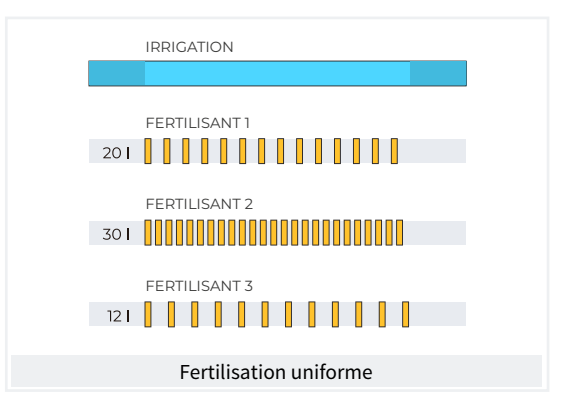

En fertilisation de volume, détection de manque d'impulsions ou de fuites. Distribution proportionnelle de chaque impulsion du compteur dans les données accumulées et historiques en Fonction du débit attendu des secteurs fertilisés en même temps. Fertilisation parallèle.

### POMPAGE

Il dispose de deux prises d'irrigation générale, ou moteurs.

L'un des moteurs peut être une motopompe ou un groupe électrogène. Chaque secteur est assigné aux moteurs qui lui sont associés.

Les moteurs sont activés en même temps que le secteur. Des minuteries permettent de séparer l'activation du moteur de celle du secteur, tant à l'activation qu'à l'arrêt, afin d'éviter les coups de bélier.

### NETTOYAGE DE FILTRES

Configurable de 0 à 9 filtres, avec temps de lavage au choix. Pause programmable entre les filtres.

Le démarrage de la séquence de lavage peut se faire par pression différentielle et/ou par le temps ou le volume de circulation de l'eau.

Possibilité d'arrêter ou non les secteurs d'irrigation et d'fertilisant pendant le nettoyage des filtres.

Contrôle de panne par nettoyage continu.

Possibilité de configurer une sortie générale pour les filtres.

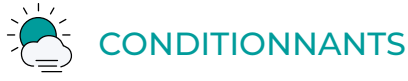

L'équipement dispose d'un total de 30 conditionnants entièrement configurables pour effectuer des actions qui prendront en compte l'état ou les valeurs des capteurs numériques, analogiques ou des compteurs.

Les actions sont aussi variées que la possibilité d'effectuer des arrêts définitifs, temporaires ou conditionnels appliqués à un programme spécifique ou à tous les programmes, de démarrer et/ou d'arrêter l'irrigation, d'effectuer un avertissement, d'ajuster les unités d'irrigation ou d'fertilisant lors du démarrage du programme d'irrigation en Fonction d'une valeur instantanée d'un capteur ou de la valeur intégrée à partir de l'irrigation précédente, etc. En outre, chaque conditionnant peut être configuré pour générer une anomalie, pour

envoyer un message SMS et un message SMS à une autre machine.

À titre d'exemple, il peut être utilisé pour interrompre l'irrigation suite à une rupture de tuyau, reporter l'irrigation suite à un manque de niveau d'eau ou à un vent excessif, modifier le volume de chaque irrigation en Fonction de la valeur de la teneur en eau du sol, du rayonnement solaire reçu par la plante depuis l'irrigation précédente ou de l'évapotranspiration, interrompre l'irrigation si une certaine quantité de pluie est tombée depuis l'irrigation précédente, avertir le propriétaire d'une tentative de vol, etc.

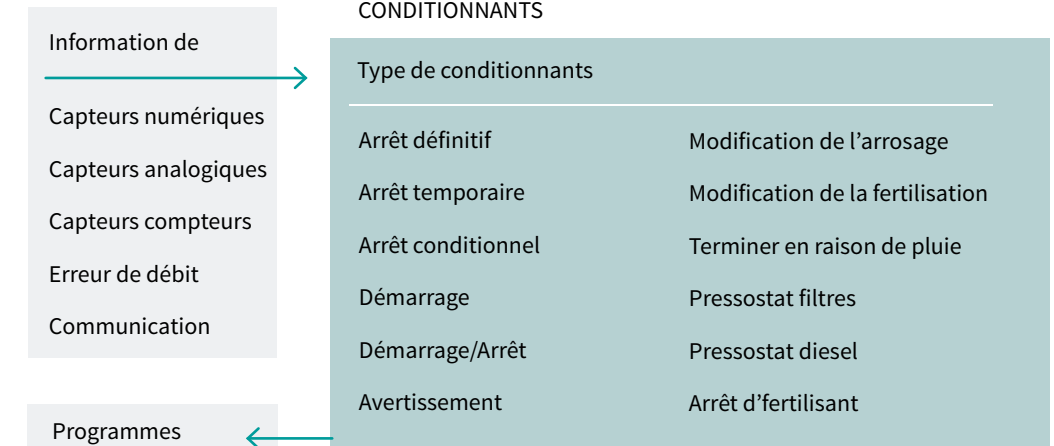

# MANUEL

Par le biais de commandes manuelles, l'équipement peut :

- démarrer, arrêter ou mettre hors service un programme
- Suspendre un programme pendant quelques heures
- Mettre hors service ou en Arrêt général l'appareil
- Démarrer ou arrêter le nettoyage des filtres
- Modifier l'heure et la date de l'appareil
- Mettre fin aux alarmes et pannes
- Régler les secteurs en mode manuel, arrêt ou automatique
- Modifier les capteurs virtuels
- Activer les sorties
- Effacer cumulé
- Mettre hors service les conditionnants

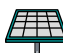

# **ARROSAGE SOLAIRE**

Utilise l'énergie solaire pour l'irrigation. Il actionne des moteurs au moyen de panneaux solaires reliés à un capteur de rayonnement solaire et à un convertisseur de fréquence.

Combine l'énergie solaire et l'énergie du réseau ou d'un moteur diesel dans les installations hybrides pour assurer l'irrigation par temps nuageux ou en dehors des heures de soleil.

L'irrigation solaire permet également d'irriguer à différentes pressions, en donnant la priorité aux secteurs où la pression est plus élevée.

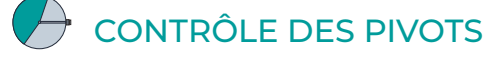

Gestion à distance d'un maximum de 4 pivots, circulaires ou linéaires. Ses caractéristiques sont les suivantes :

- lecture de la position GPS.
- Contrôle de la vitesse et de la direction.
- Désactivation du canon et du porte-à-faux en Fonction de la position.
- Contrôle des moteurs diesel ou de l'irrigation solaire.
- Contrôle des objectifs physiques dans les pivots sectoriels.
- Actions manuelles telles que le démarrage, l'arrêt, les passages à sec, etc.
- Sectorisation et configuration jusqu'à 8 zones irrigables par pivot.
- Programmation par heure ou par passage.
- Modification de la pluviométrie par zone.
- Informations sur les alarmes, le désalignement, le glissement et la position du pivot.

Modification de l'irrigation en Fonction des capteurs (climat, plante, sol).

Gestion à distance via Agrónic APP, VEGGA et Agrónic PC.

# $E^{\circ}$  RELEVÉS

L'appareil mémorise dans une mémoire non effaçable les données accumulées et, en option, l'historique et les registres d'événements avec les anomalies des derniers jours.

- Accumulation générale et par secteur des unités d'irrigation et de fertilisation en temps et en volume à partir d'une date initiale.
- Anomalies avec la date et l'heure de l'événement et les indications correspondantes.
- Enregistrement de chacun des événements détaillés produits par l'appareil.
- Historique indépendant par secteur d'irrigation, avec les unités de temps et de volume d'irrigation et de fertilisation appliquées pour chaque jour.
- Historique de chaque capteur analogique avec la valeur moyenne, maximale et minimale en fractions de 10 minutes.
- Historique de chaque capteur compteur avec la valeur d'irrigation ou de fertilisation plus la valeur de fuite en fractions de 10 minutes.

# MODULES EXTERNES

Avec l'option Lien AgroBee-L, l'équipement est relié à des modules radio AgroBee-L, ce qui élargit les possibilités et l'utilisation de nouvelles Fonctions.

Les différents modules de la gamme activent des vannes et d'autres éléments d'irrigation, ainsi que le relevé de capteurs numériques et analogiques et de compteurs.

Les modules radio AgroBee-L Fonctionnent avec la modulation radio LoRa, qui opère dans les bandes libres 868 MHz / 433 MHz / 915 MHz, ce qui permet d'obtenir des rayons de couverture allant jusqu'à 2500 m entre deux points (en Fonction de l'orographie).

# ))((DISPOSITIFS SDI-12

Le SDI-12 est un bus de communication qui permet aux dispositifs utilisant ce bus de communiquer avec l'Agrónic. Actuellement, les capteurs d'humidité du

sol des marques Meter Group, AquaCheck et Decagon peuvent être connectés.

### RÉSUMÉ DES CARACTÉRISTIQUES VERSION BASIC

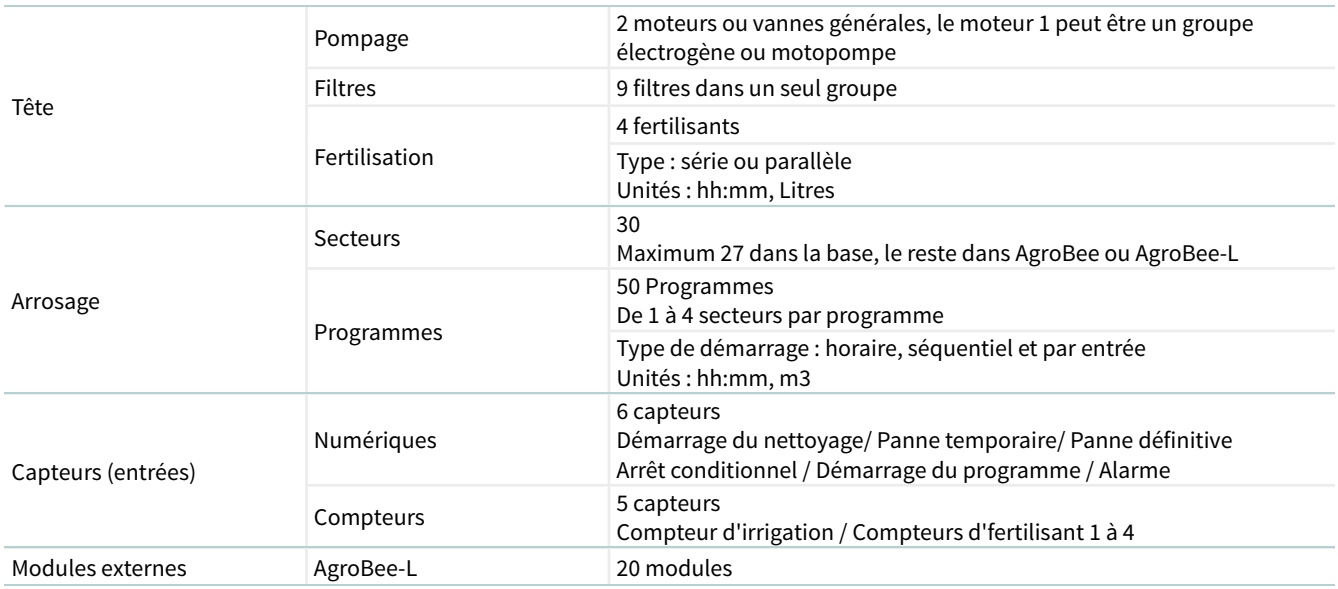

## RÉSUMÉ DES CARACTÉRISTIQUES VERSION PLUS

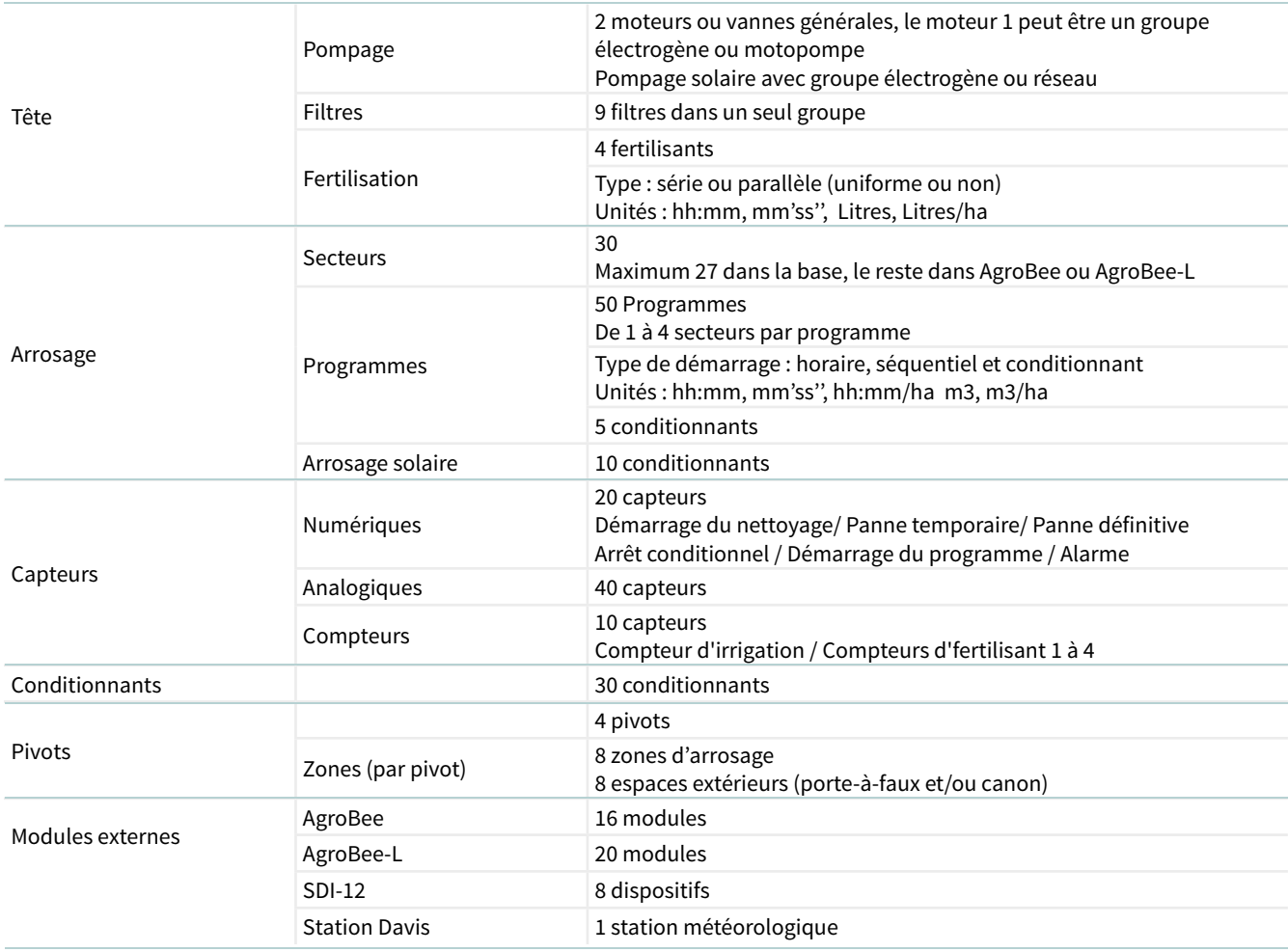

# <span id="page-10-0"></span>3 FORMATS, VERSIONS, MODÈLES ET OPTIONS

### 3.1. FORMATS

L'Agrónic 2500 est disponible en deux formats :

- format boîte. Avec boîte en plastique et porte transparente pour montage mural.
- Format intégré. Avec une boîte métallique pour l'encastrement dans une armoire ou un panneau.

#### Formats

Format boîte Format encastré dans Agrónic 2509 et 2518 (9 et 18 sorties).

Format encastré dans Agrónic 2527 (27 sorties).

### 3.3. VERSIONS

L'Agrónic 2500 se décline en deux versions, la version Basic et la version Plus qui ajoute les Fonctions de fertilisation uniforme, d'extension des facteurs de conditionnants, de capteurs analogiques, de registres, d'historique, de texte descriptif sur chaque élément, de plus d'un compteur d'irrigation, de cumul par compteur et, pour les programmes d'irrigation, de marche par

fréquence de jours, par activations, par horaire et par période d'activité.

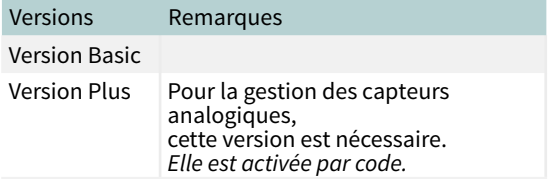

### 3.2. MODÈLES

Alimentation :

• modèle à alimentation simple 12 Vdc. Il peut être alimenté par une alimentation externe de 220 Vac à 12 Vdc (incluse avec l'option 220/24).

Type de vanne :

• vannes à 12 Vdc.

- Vannes à 24 Vac. Il peut être alimenté par une alimentation externe de 220 Vac à 24 Vac (incluse avec l'option 220/24).
- Vannes latch. Sélection de 2 ou 3 fils.

Nombre de sorties :

• modèle de 9, 18 et 27 sorties.

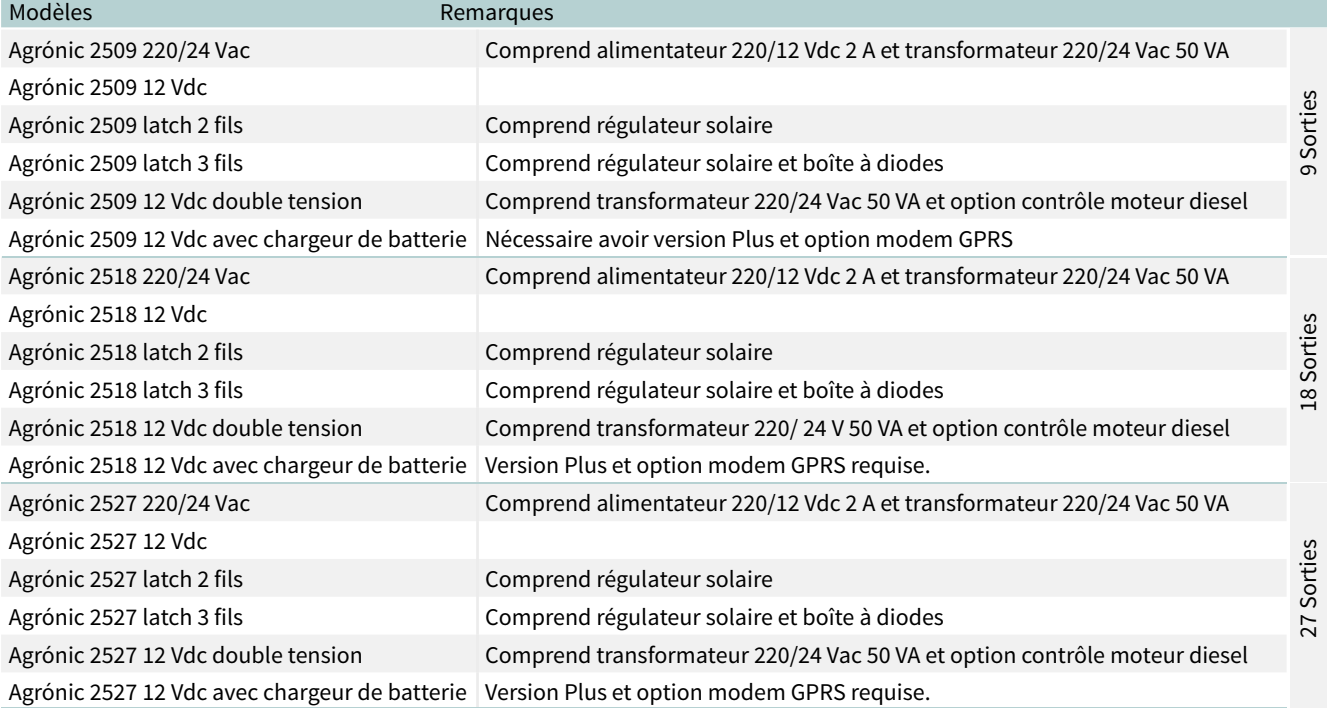

### <span id="page-11-0"></span>3.4. OPTIONS

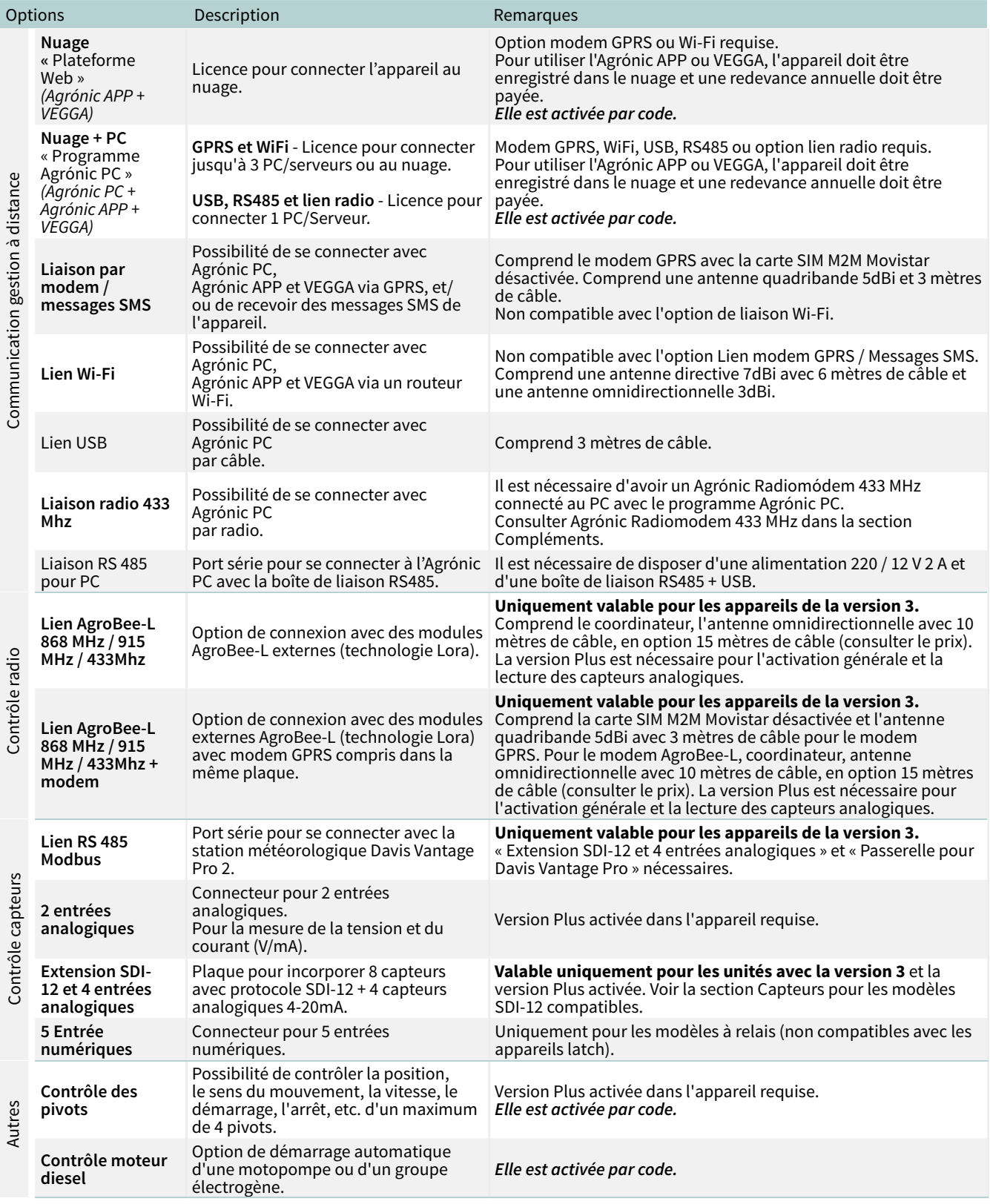

# <span id="page-12-0"></span>4 CARACTÉRISTIQUES TECHNIQUES

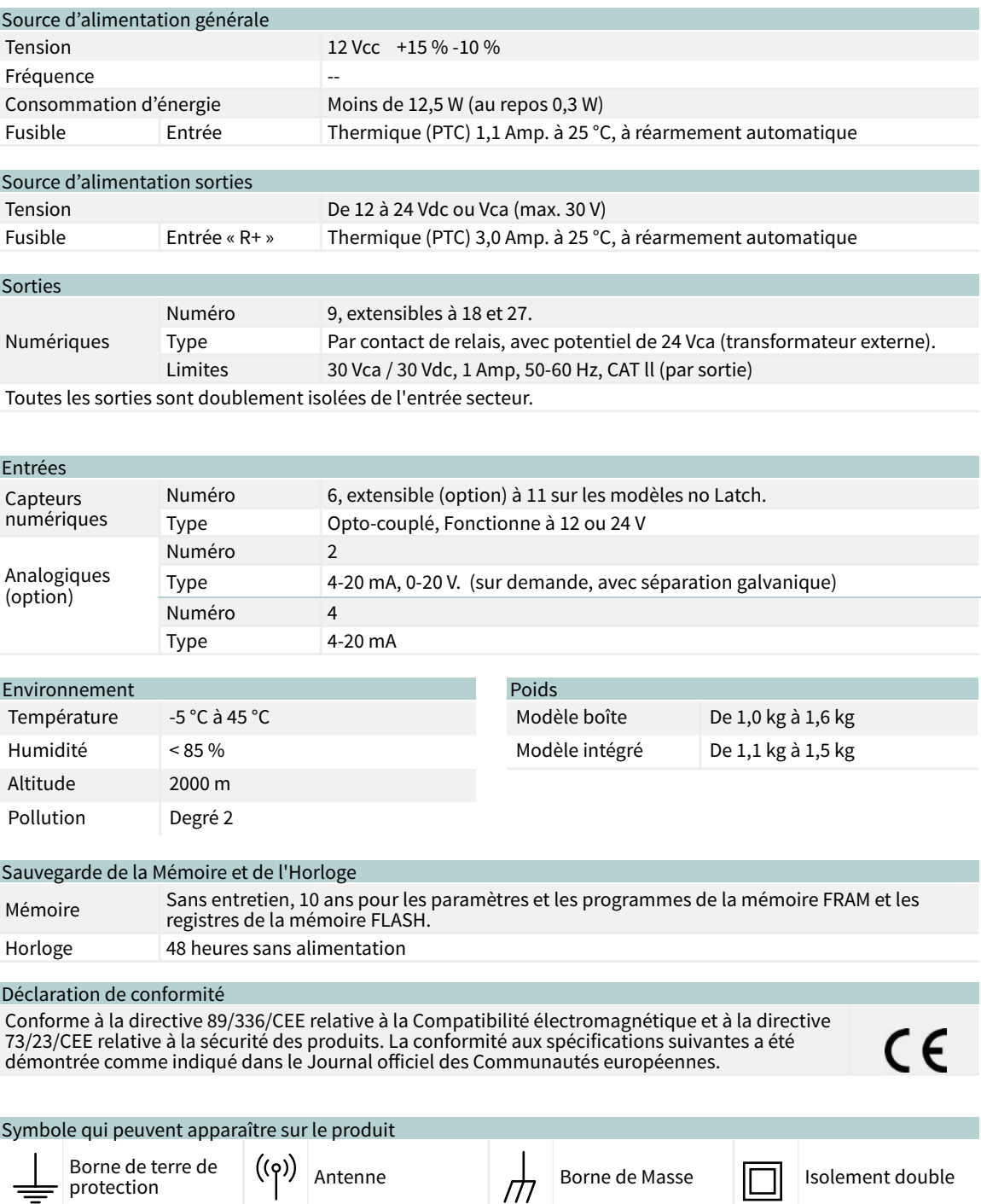

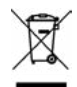

Ce symbole indique que les appareils électriques et électroniques ne doivent pas être jetés avec les ordures ménagères à la fin de leur durée de vie. Le produit doit être déposé au point de collecte approprié pour être recyclé et traité correctement conformément à la législation nationale.

# <span id="page-13-0"></span>5 PARAMÈTRES

Afin d'assembler et de mettre en place l'appareil, il est nécessaire d'ENTRAR dans la section 'Paramètres' et de l'adapter aux besoins de chaque installation.

Pour accéder au menu, appuyer sur la touche 'Fonction', sélectionner '4. Paramètres', 'Entrar'.

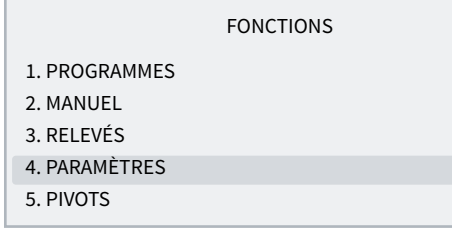

Il est divisé en douze sections, pour entrar dans l'une d'entre elles, appuyez sur le numéro du sommaire correspondant ou déplacez la sélection à l'aide des touches fléchées et appuyez ensuite sur 'Entrar'.

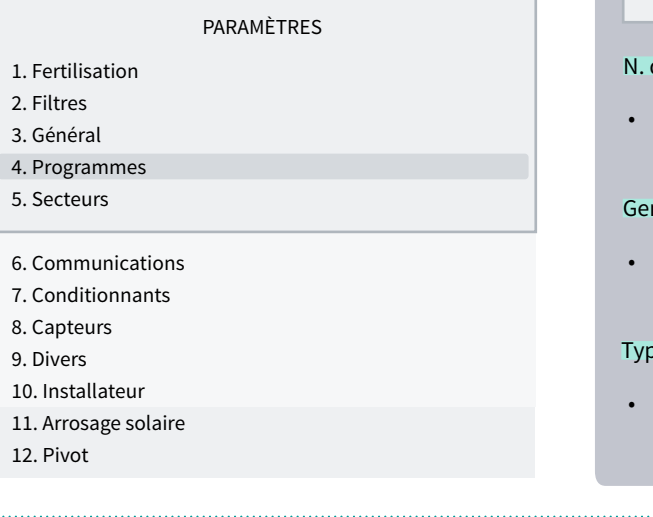

Lorsqu'un menu comporte plus de 5 lignes, le symbole '↓' apparaît pour indiquer qu'il ne tient pas sur l'écran, appuyez sur le numéro du sommaire ou faites défiler avec la touche '↓' pour y accéder.

Un exemple de comment interpréter les questions et comment modifier les valeurs possibles à configurer est expliqué:

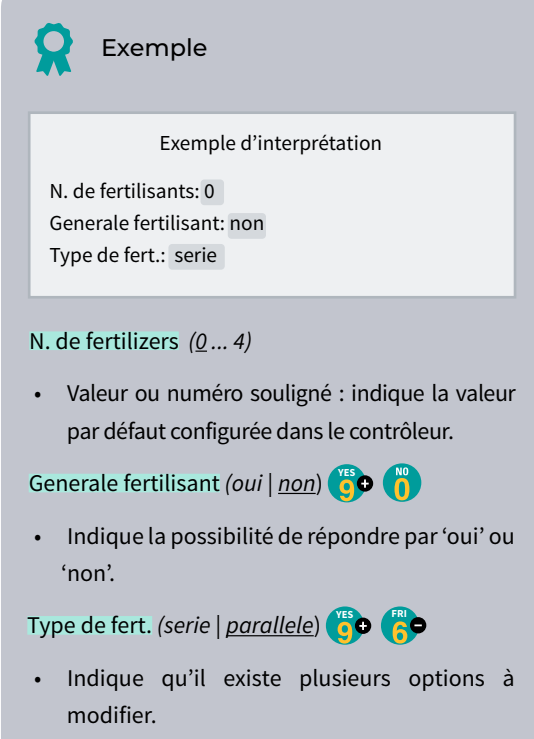

### 5.1. FERTILISATION

L'Agrónic 2500 peut travailler avec un maximum de quatre fertilisant.

La version Plus dispose de trois types d'application, en série, en parallèle et en parallèle avec distribution uniforme.

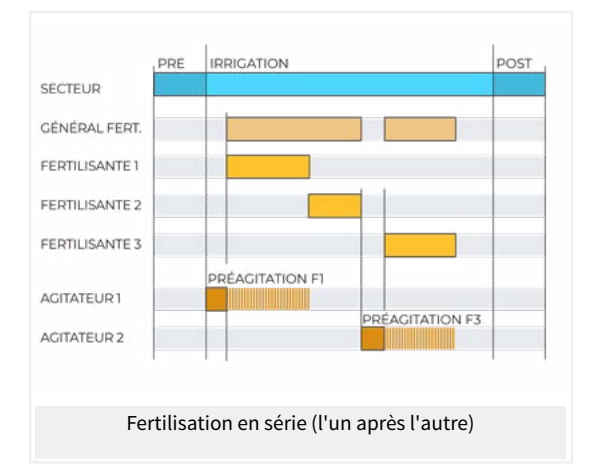

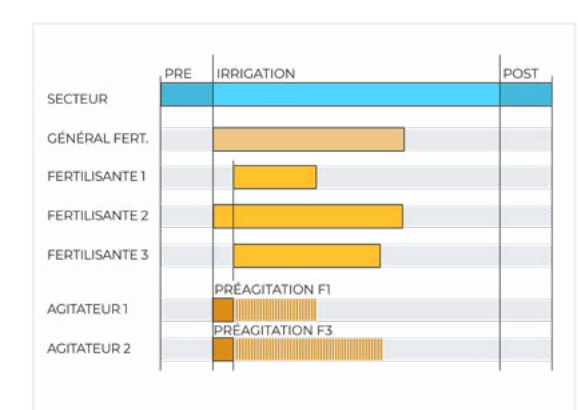

Fertilisation parallèl (tous en même temps)

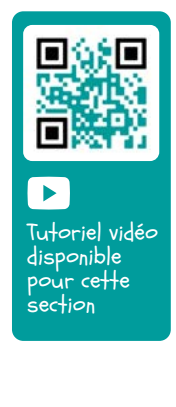

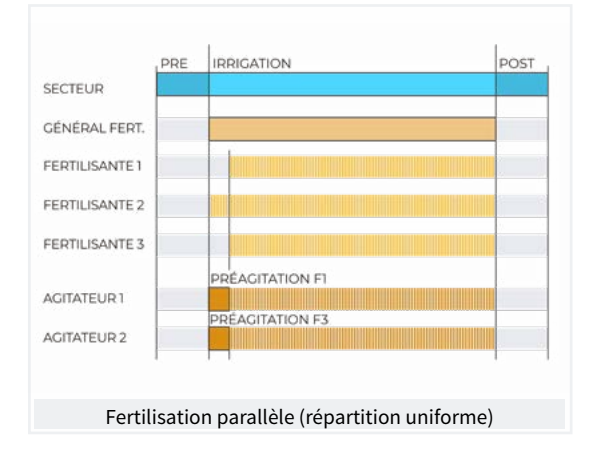

Il travaille en unités de temps ou de volume et dispose d'une pré-/post-irrigation indépendante pour chaque programme.

Pour chaque fertilisant, il peut y avoir un agitateur qui remue les réservoirs d'fertilisant avant et pendant l'irrigation.

Les sorties auxquelles les éléments fertilisants sont raccordés sont attribuées dans 'Fonction - 4. Paramètres - 3. Général'.

 $\cdots$ 

 $\ddot{\phantom{a}}$ 

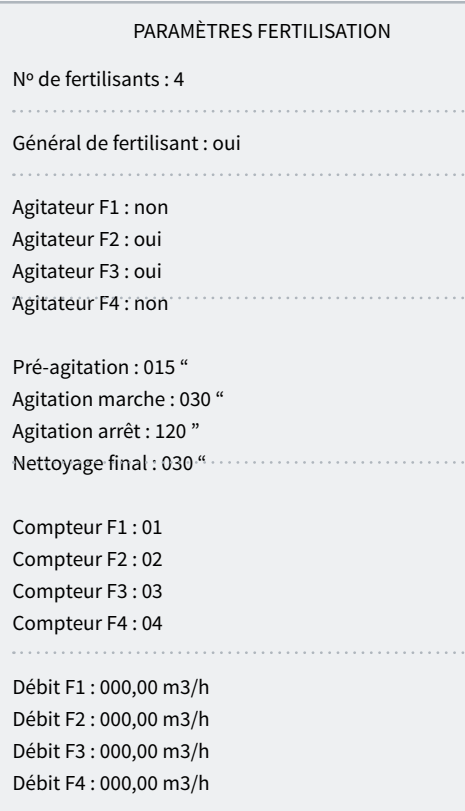

Nombre d'fertilisant *(0 ... 4)*: on indique à l'appareil le nombre d'fertilisant installés dans le réseau d'irrigation. Nombre d'fertilisant. Laisser la valeur à 0 s'il n'y en a pas.

Fertilisant général *(Oui | Non*): est une sortie qui est normalement utilisée pour connecter l'injecteur dans une application en série, elle est activée chaque fois qu'un

des fertilisant est activé. Régler sur Oui si elle doit être utilisée.

Agitateur d'fertilisant *(Oui | Non*): un agitateur distinct peut être affecté à chacun des fertilisant. Indiquer quels fertilisant sont dotés d'un agitateur.

Pré-agitation *(000 ... 999"*): durée d'agitation de l'fertilisant avant le début de la fertilisation. La pré-agitation est introduite avant le démarrage du programme. Si moins de 10 minutes se sont écoulées depuis le dernier arrosage, il n'y a pas de pré-agitation.

L'agitation pendant la fertilisation peut être continue ou avec des pauses.

Marche de l'agitation *(000 ... 999"*): durée de l'agitation avant une pause. Si vous souhaitez une agitation continue, réglez la pause d'agitation sur 0 et sur une durée quelconque.

Arrêt de l'agitation *(000 ... 999"*): durée de l'arrêt de l'agitation après un temps de marche. Si l'on souhaite une agitation continue, régler ce temps sur 0 .

Nettoyage final *(000 ... 999"*): à la fin de la fertilisation, maintenir les sorties de nettoyage général et de nettoyage de l'fertilisant activées pendant ce temps. Si la fertilisation est en série, elle nettoie à la fin de chaque fertilisant, si elle est en parallèle, lorsque le dernier fertilisant est terminé.

#### Compteurs de fertilisant

Lors de la fertilisation par volume, il est nécessaire d'attribuer des compteurs.

Si la fertilisation est parallèle ou uniforme, un compteur doit être attribué à chaque fertilisant ; si elle est en série, le même compteur peut être attribué à tous les fertilisant.

Compteur F1, F2, F3, F4 *(0 ... 10)*: numéro du capteur compteur associé à l'fertilisant.

En savoir lus sur la fertilisation uniforme Voir conseil

Débit F1, F2, F3, F4 *(000.00 ... 655.35)*: débit d'injection maximal prévu pour ces fertilisant. Le débit prévu est utilisé pour la fertilisation uniforme.

#### Fertilisation uniforme

Dans le cas de la fertilisation uniforme, l'fertilisant est répandu en injectant de petites doses tout au long de l'irrigation. Il en résulte une meilleure absorption des nutriments, une croissance plus homogène, des pertes par drainage et une sédimentation dans les tuyaux.

Elle est appliquée au moyen de systèmes hydrauliques simples de type Venturi, ce qui réduit les coûts d'installation et peut être en temps et en volume.

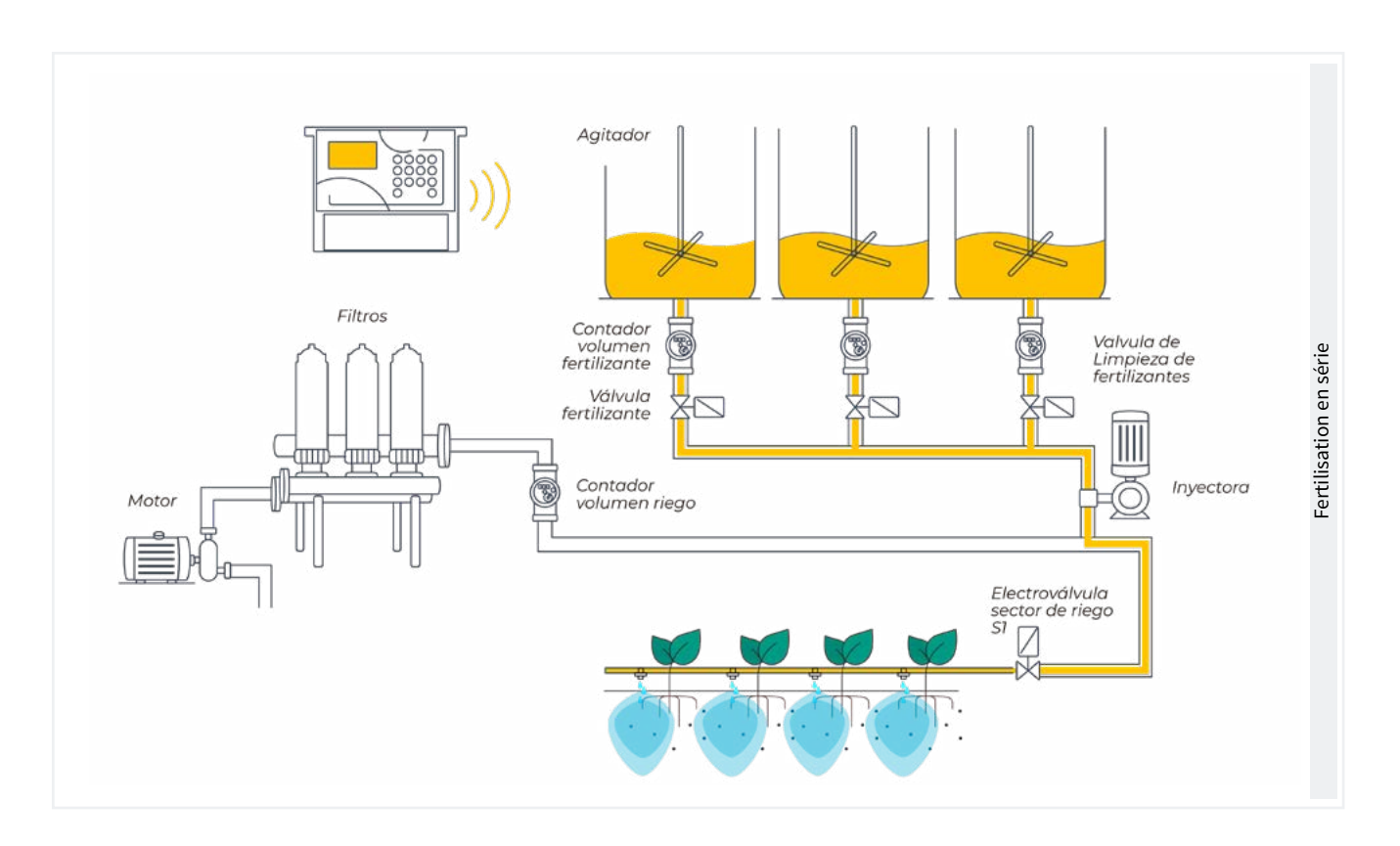

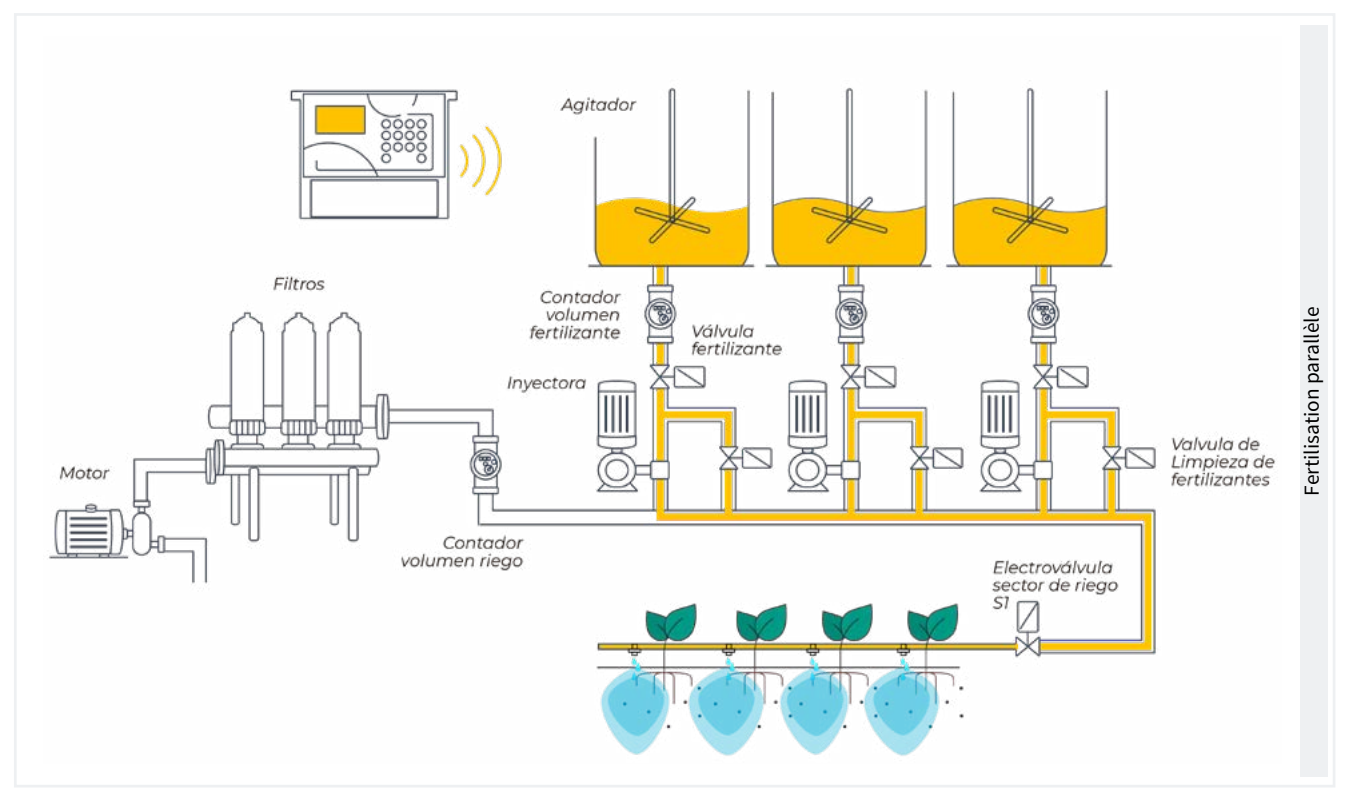

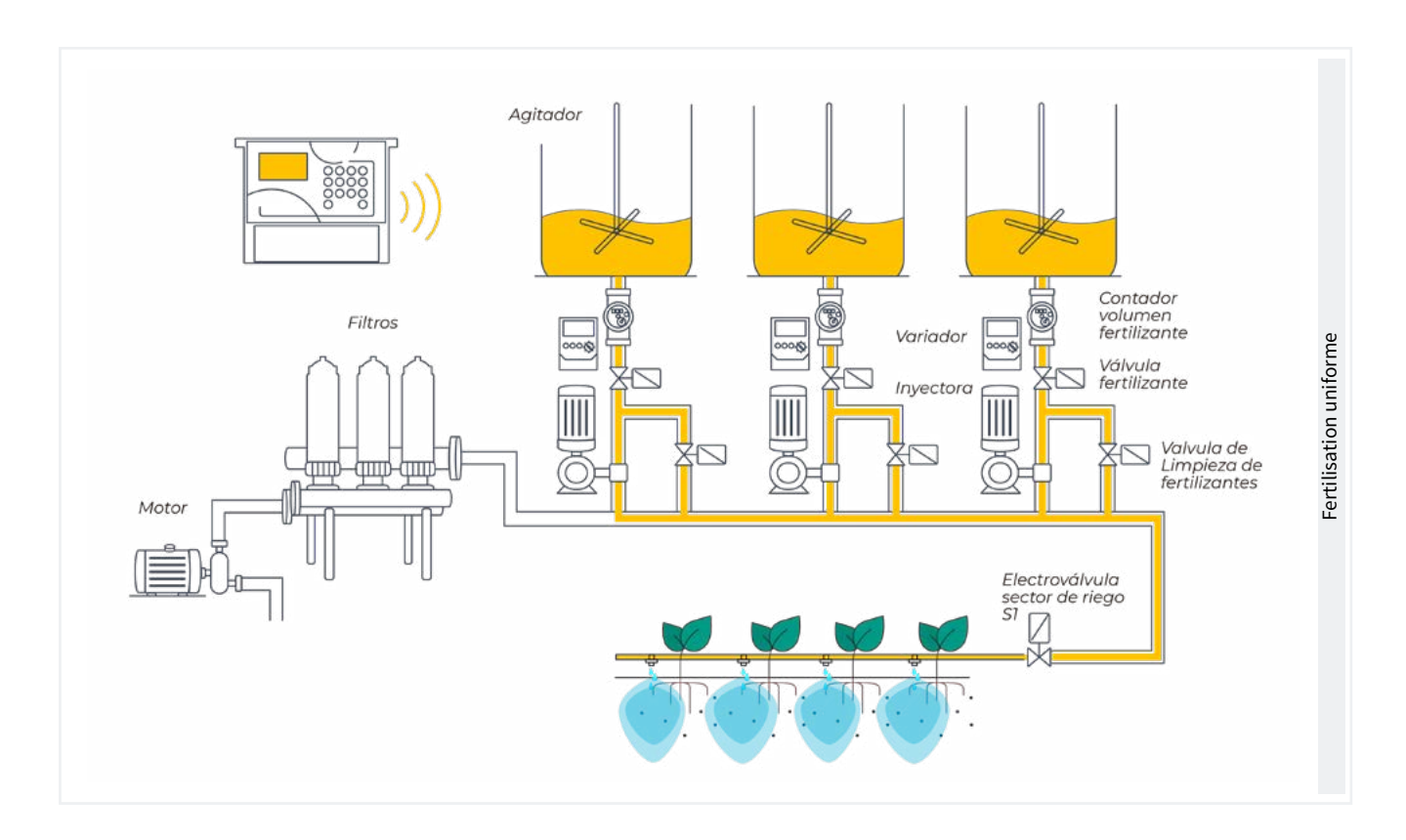

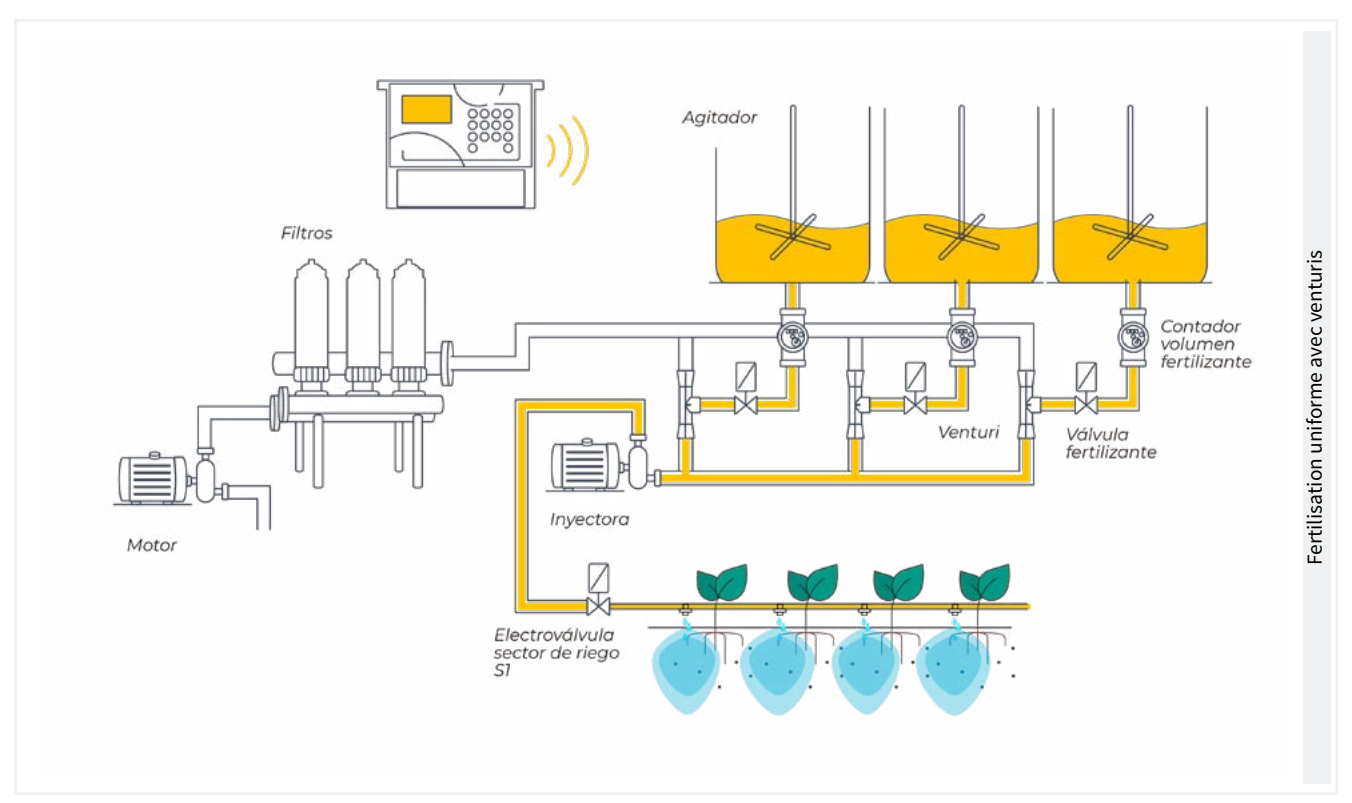

### <span id="page-17-0"></span>5.2. FILTRES

L'Agrónic peut contrôler le nettoyage des filtres. Le nettoyage peut être déclenché manuellement ou automatiquement. Automatiquement, il est déclenché par un pressostat différentiel ou lorsqu'un certain temps ou volume d'eau a traversé les filtres, et il ne sera effectué que si le programme général affecté aux filtres est activé, c'est-à-dire lorsqu'il y a un programme en cours d'arrosage. Cette opération peut être effectuée manuellement à tout moment à partir de 'Fonction - 2. Manuel - 4. Filtres'.

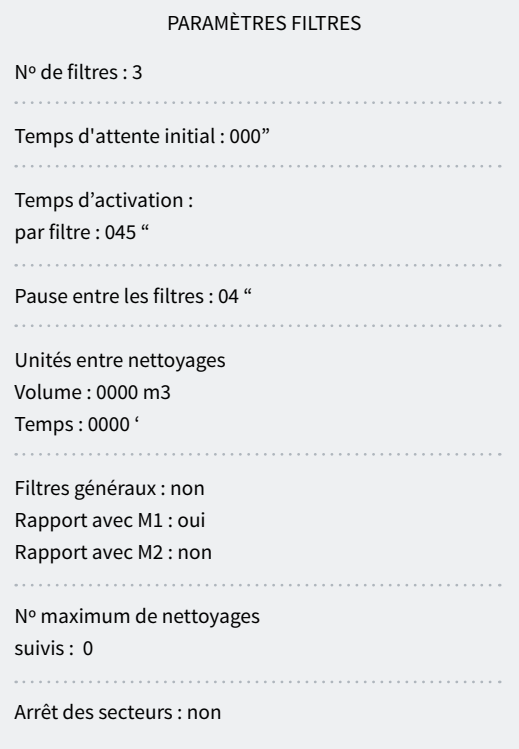

Nombre de filtres *(0 ... 9)*: nombre de filtres.

Temps d'attente initial *(000 ... 999")*: temps d'attente entre l'activation du filtre et le début du nettoyage du premier filtre.

Temps d'activation par filtre *(000 ... 999")*: temps que l'eau passera à travers chaque filtre pour le nettoyage .

Pause entre les filtres *(00 ... 99")*: temps d'attente entre

la fin du nettoyage d'un filtre et l'activation du filtre suivant.

Unités entre nettoyages *(0000 ... 9999)*: temps ou volume d'irrigation qui doit passer à travers les filtres pour qu'un nettoyage automatique soit déclenché. Temps en minutes et volume en m3.

Filtres généraux *(Oui | Non*): indiquez 'Oui' si vous souhaitez qu'une sortie soit activée pendant tout le processus de nettoyage des filtres.

Rapport avec M1, M2 *(Oui | Non*): indique de quel moteur provient l'eau qui passe par les filtres. Il est utilisé pour compter les unités entre les nettoyages et pour effectuer le nettoyage.

Nombre maximum de nettoyages consécutifs *(0 ... 9)*: si le nettoyage est lancé par le pressostat différentiel et qu'il est toujours activé, il effectuera le nombre maximum de nettoyages configuré ici, puis il se mettra en panne et n'effectuera plus de nettoyages jusqu'à ce qu'il soit réinitialisé manuellement. À 0, il ne se met jamais en panne. Pour réinitialiser le nettoyage, voir 'Fonction - 2. Manuel - 4. Filtres'.

Arrêt du secteur *(Oui | Non*): si le nettoyage est effectué pendant l'irrigation, il est possible de choisir si l'on souhaite ou non reporter l'irrigation pendant qu'il est effectué. Il est utilisé lorsque les secteurs doivent être fermés pendant le nettoyage pour maintenir la pression.

- Oui: les programmes qui ont des secteurs liés au moteur qui effectue le nettoyage sont reportés. Lorsque le nettoyage est terminé, les programmes reprennent là où ils étaient.
- Non: les programmes restent actifs pendant le nettoyage et les secteurs d'arrosage ne sont pas fermés.

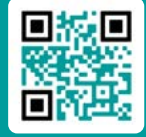

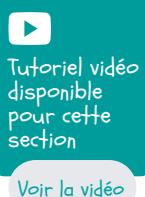

### <span id="page-18-0"></span>5.3. GÉNÉRAL

Cette section permet de configurer les sorties des moteurs, des fertilisant, des filtres et du diesel.

Les sorties peuvent provenir de la base de l'Agrónic 2500, ce qui est l'option recommandée, ou de modules externes tels que l'AgroBee-L, ce qui n'est pas recommandé en raison des délais d'activation et de désactivation qu'ils peuvent avoir.

#### **Moteurs**

Sortie connectée aux moteurs d'impulsion ou aux vannes générales.

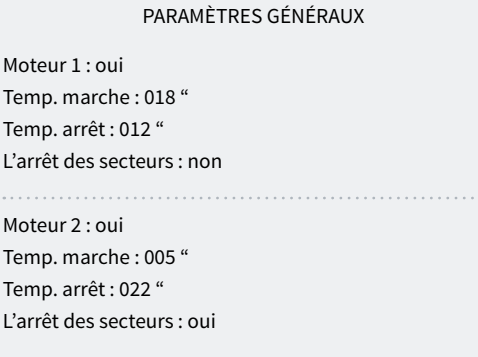

#### Moteur 1 *(Oui | Non*):

• Oui: si la sortie du moteur 1 doit être utilisée. Une sortie doit être affectée au moteur.

Temp. marche *(000 ... 250")*: temps de retard pour l'activation du moteur au début de l'irrigation.

Temps. arrêt *(000 ... 250")*: temps de prolongation de l'arrêt du moteur lors de l'arrêt d'une irrigation.

#### L'arrêt des secteurs *(Oui | Non*):

• Oui: si vous souhaitez que le moteur s'arrête à la fin de l'arrosage et que les secteurs restent ouverts quelques secondes supplémentaires.

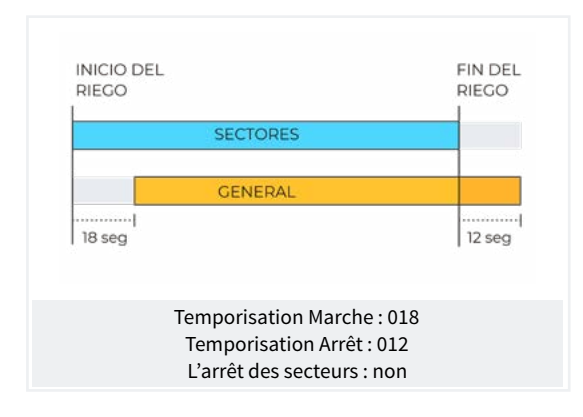

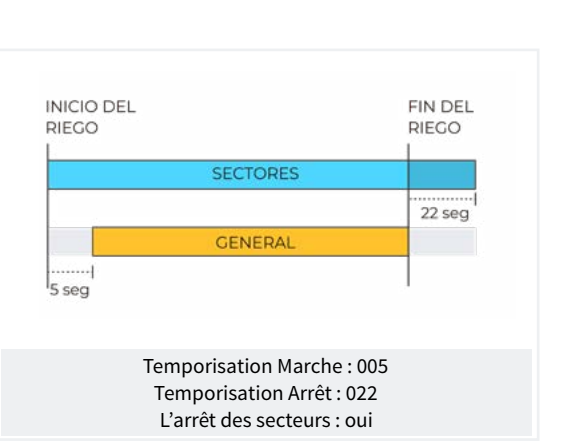

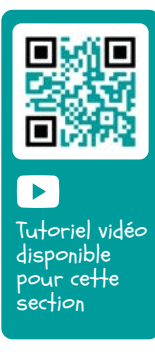

#### Sorties

Sur la base de l'Agrónic 2500 il peut y avoir jusqu'à 27 sorties numériques, identifiées comme R1 à R27, afin de pouvoir connecter les sorties générales. Il est recommandé de commencer par les dernières sorties de l'appareil et de réserver les premières pour les secteurs.

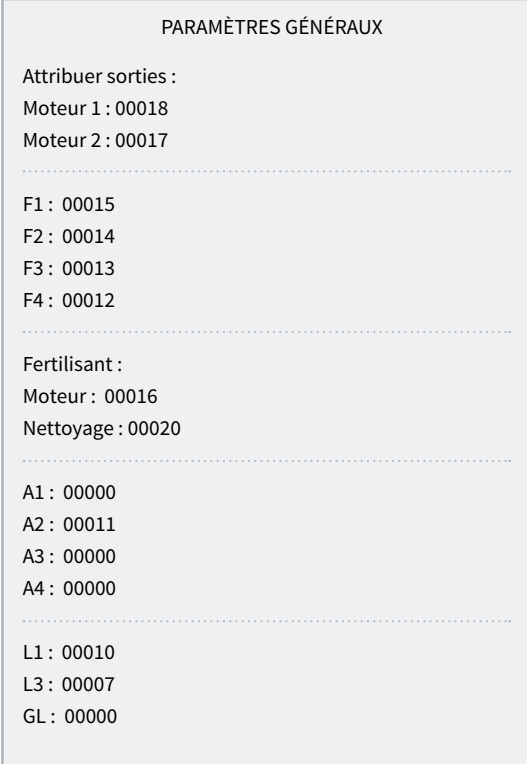

#### **Moteurs**

 M1 et M2: sorties connectées à des moteurs ou à des vannes générales.

#### Fertilisant

F1, F2, F3, F4 : sorties reliées aux injecteurs d'fertilisant.

MF : sortie reliée au moteur ou à l'fertilisant général.

<span id="page-19-0"></span>A1, A2, A3, A4 : sorties reliées aux agitateurs.

LF : sortie reliée à la vanne de nettoyage de l'fertilisant.

#### Nettoyage de filtres.

Avant d'affecter les sorties, vous devez configurer le nombre de filtres que vous avez dans l'installation. Ce réglage s'effectue sous 'Fonction - 4. Paramètres - 2. Filtres'.

L1 : sortie attribuée au premier filtre.

Lx : sortie attribuée au dernier filtre.

 GL : sortie reliée à la vanne générale de nettoyage de filtres.

Les sorties occupées par les filtres entre le premier et

le dernier sont automatiquement assignées. S'il n'y a qu'un seul filtre, le dernier n'est pas demandé.

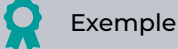

Une installation avec 4 filtres, les sorties assignées seraient: l1 sortie 10, L2 sortie 9, L3 sortie 8 et L4 sortie 7.

Le codage du numéro de sortie se trouve dans '6 Codé [entrées et sorties'](#page-44-0) de ce manuel.

#### 5.3.1 Option diesel

Cette option permet de gérer le démarrage, l'arrêt et le contrôle des pannes des motopompes diesel et des groupes électrogènes.

#### Marche

Le moteur diesel est lié au moteur 1. Il démarre lorsqu'un secteur utilisant le moteur 1 est ouvert et s'arrête lorsque le dernier secteur utilisant le moteur 1 est fermé.

Dès l'ouverture du secteur, le contact et la sortie de préchauffage du moteur diesel sont activés. À la fin du préchauffage, la sortie de démarrage est activée. Si l'entrée du pressostat est activée, le moteur diesel a déjà démarré et l'arrosage commence. S'il ne s'est pas activé après l'écoulement du temps de démarrage, il attend 30" et effectue une nouvelle tentative de démarrage. Si le moteur diesel ne démarre pas après 4 tentatives, il active la sortie d'arrêt, passe en 'Panne' et enregistre la panne. Au prochain démarrage de l'arrosage, il essaiera de redémarrer le moteur.

À la fin de l'irrigation, il ferme les secteurs et la pompe en effectuant les temporisations de coup de bélier et lorsque le temps de fin de pompe s'est écoulé, il active l'arrêt.

L'état du moteur diesel peut être visualisé dans l'écran 'Consultation - 1. Générale'.

Ces écrans n'apparaissent que si l'option diesel est activée.

#### Pressostat

Un pressostat est utilisé pour détecter que le moteur est en marche ; sa Fonction est double : il détecte le démarrage lors des tentatives de démarrage et, une fois celles-ci terminées, il détecte le manque de pression d'huile. Dans la version Agrónic Basic, le pressostat doit être connecté à l'entrée numérique 6 (D6). Cette entrée ne peut être utilisée pour aucune autre Fonction. Si vous disposez d'un générateur pour lequel il n'est pas nécessaire de contrôler l'entrée du pressostat, réglez les temps de démarrage et d'arrêt sur 0.

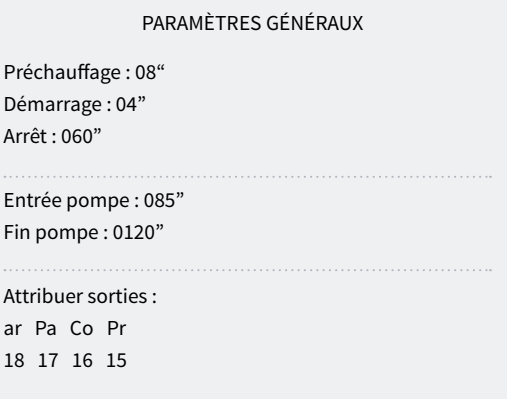

Préchauffage *(00 ... 99")*: moment où la sortie de préchauffage (Pr) est activée avant le démarrage du moteur diesel.

Démarrage *(00 ... 99")*: moment où la sortie de démarrage (Ar) est activée pour démarrer le moteur diesel.

Arrêt *(000 ... 999")*: moment où la sortie d'arrêt (Pa) est activée pour arrêter le moteur diesel.

Entrée pompage *(000 ... 999")*: temps entre le marche du moteur diesel et l'activation de la sortie 'Moteur 1'. Elle est utilisée pour mettre le groupe électrogène en vitesse avant de démarrer la pompe.

Fin de pompe *(000 ... 999")*: temps entre l'arrêt de la sortie 'Moteur 1' et l'arrêt du moteur diesel.

Sorties Ar, Pa, Co, Pr: correspondent aux sorties

Démarrage, Arrêt, Contact et Préchauffage. Si l'Agrónic est bi-tension, ces sorties sont automatiquement affectées aux quatre dernières sorties de l'appareil.

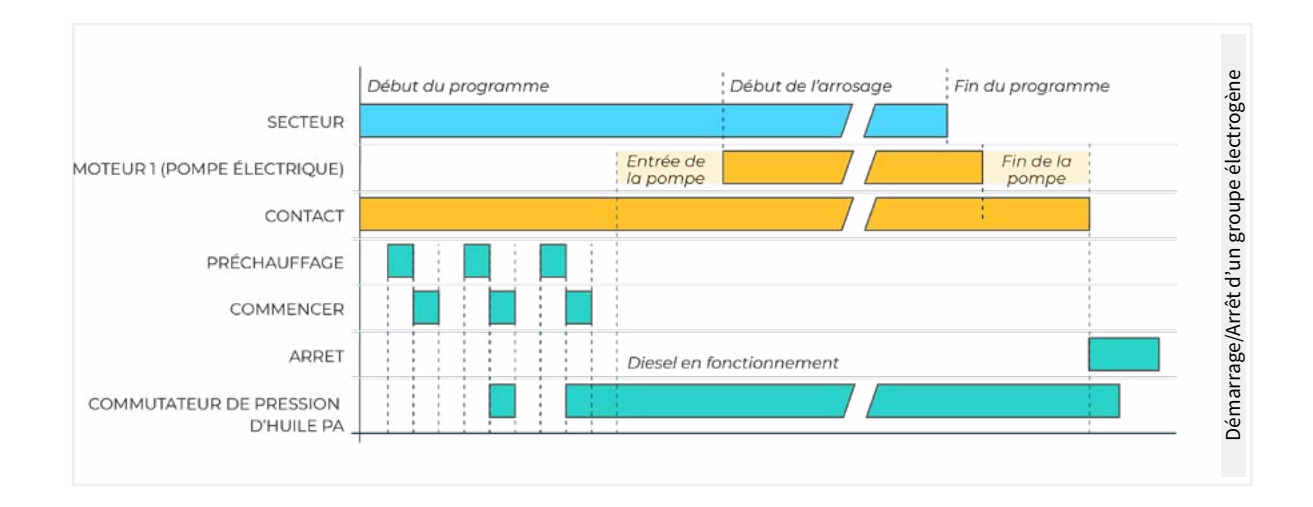

### <span id="page-21-0"></span>5.4. PROGRAMMES

Les programmes sont ceux qui gèrent l'irrigation et la fertilisation des cultures. Ils contrôlent l'ouverture et la fermeture des secteurs et la fertilisation. L'Agrónic 2500 dispose de 50 programmes.

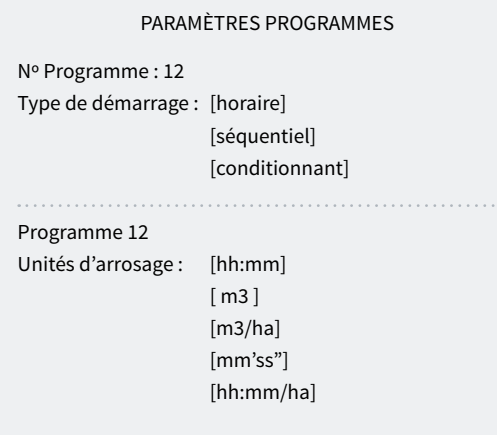

Programme *(0 ... 50)*: numéro du programme à configurer.

Type de démarrage *(schedule | sequential | determining factor*): détermine le mode de démarrage du programme.

- Horaire: démarrage à une heure donnée.
- Séquentiel: démarre à la fin d'un autre programme.
- Conditionnant: démarre lorsqu'un conditionnant est activé. Le conditionnant doit être du type 'Démarrage' ou 'Démarrage/Arrêt' et doit être affecté au programme.

Si dans 'Fonction - 4. Paramètres - 10. Installateur - 5. Divers' l'option Séquentiel avec 99:00 est activée, le changement de démarrage du programme en séquentiel ou l'entrée peut être effectué dans le programme, il n'est pas nécessaire de le faire à partir des paramètres.

Unités d'arrosage *(hh:mm | m3 | m3/ha | mm'ss" | hh:mm/ha*): détermine les unités utilisées par le programme pour l'arrosage. Lorsque les unités sont des unités de volume (m3), le compteur d'irrigation doit être configuré.

- hh:mm: heures et minutes.
- m3: mètres cubes.
- m3/ha: mètres cubes par hectare. Il faut configurer la superficie de chaque secteur. Avec la surface et son coefficient de correction, il détermine le m3 d'irrigation correspondant.
- mm'ss*"*: minutes et secondes.
- hh:mm/ha: temps par hectare. Il faut avoir configuré le débit prévu et la surface de chaque secteur. La programmation de l'irrigation est en m3/ha mais l'irrigation se fera en hh:mm. Avec la surface et son coefficient correctif, il détermine le m3 d'irrigation qui lui correspond, et avec le débit prévu, il le convertit en temps (hh:mm). Idéal pour l'irrigation en m3/ha si vous ne disposez pas d'un compteur d'irrigation.

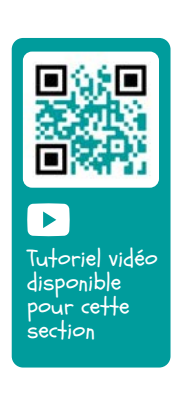

Pré-irrigation: temps ou volume qui doit s'écouler avant le début de la fertilisation. Les unités et le format sont les mêmes que pour l'irrigation. À 0, la fertilisation commence en même temps que l'irrigation.

Post-irrigation: temps ou volume qui doit s'écouler entre la fin de la fertilisation et la fin du programme. Les unités et le format sont les mêmes que pour l'irrigation. Si l'fertilisant n'est pas encore terminé lorsque le post-arrosage est atteint, il est arrêté et l'anomalie 26 est enregistrée. Si l'arrosage et la fertilisation sont programmés dans le temps, et que la fertilisation est en série ou en parallèle, il n'est pas nécessaire de régler l'avance, celle-ci est automatiquement calculée en Fonction de l'heure de post-arrosage et de fertilisation.

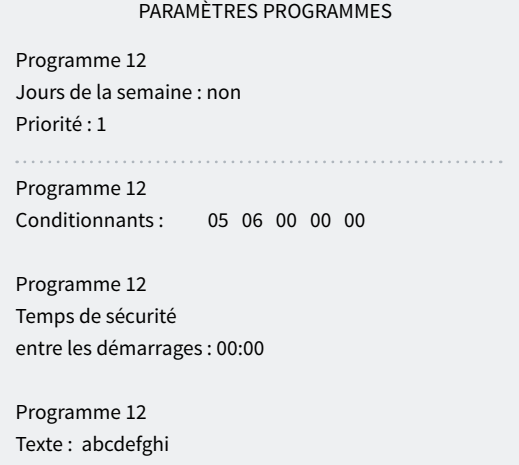

Jours de la semaine *(Oui | Non*): si le type de démarrage est séquentiel, aucune question n'est posée.

- Oui: le programme demande les jours de la semaine. Par exemple, arroser le lundi et le jeudi.
- Non: le programme arrose en Fonction de la fréquence des jours. Par exemple, arroser tous les 3 jours.

Priorité (0 ... 9): lorsqu'un programme est lancé et qu'un autre programme est en cours d'arrosage, c'est celui qui a la priorité la plus élevée qui arrosera et l'autre sera reporté ; s'ils partagent des secteurs, ils ne seront pas reportés. Si aucune priorité n'est attribuée, plusieurs programmes peuvent être actifs en même temps tant qu'ils ne partagent pas de secteurs ou d'fertilisant. De 0 à 9, à 0 il n'y a pas de priorité, à 1 priorité maximale, à 9 priorité minimale.

Conditionnants *(00 ... 30*): il est possible de configurer jusqu'à cinq conditions affectant le programme. Si 0 est laissé, il n'y a pas de conditionnant. Les conditionnants peuvent être utilisés pour démarrer et arrêter le programme, modifier l'irrigation et l'fertilisant, s'arrêter en raison d'alarmes, etc. Les programmes à démarrage séquentiel ne peuvent pas avoir de conditionnant de démarrage.

Temps de sécurité entre les démarrages *(00:00 ... 23:59*): lorsque le programme est démarré par un conditionnant, il ne peut pas être redémarré avant que le temps défini ici ne se soit écoulé. Il s'agit d'une Fonction de sécurité qui permet d'éviter les risques permanents en cas de panne d'un capteur. À 0 il n'y a pas de contrôle. Il n'est demandé que si le programme démarre en raison d'un conditionnant.

Texte *(0 ... 9 caractères*): texte identifiant le programme.

### <span id="page-23-0"></span>5.5. SECTEURS

Les secteurs sont les sorties où les vannes d'irrigation sont connectées. Les secteurs sont liés aux moteurs et au compteur d'irrigation. L'irrigation et les fertilisant accumulés par chaque secteur sont stockés dans l'historique. L'Agrónic 2500 peut gérer jusqu'à 30 secteurs.

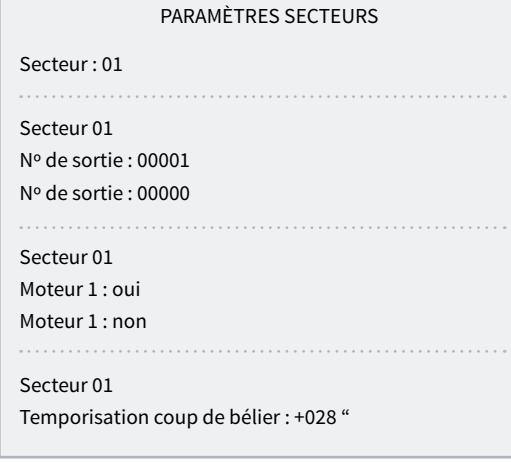

Secteur *(0 ... 30)*: numéro du secteur.

Numéro de sortie: la première question correspond à la sortie numérique où est connectée l'électrovanne. Cette sortie ne peut être affectée à aucun autre secteur ou général.

Numéro de sortie: la deuxième question correspond à

la sortie numérique auxiliaire. Elle peut être commune avec d'autres secteurs. Elle est activée à chaque fois qu'un des secteurs où elle est configurée est activé.

Le codage du numéro de sortie se trouve dans '6 Codé [entrées et sorties'](#page-44-0) de ce manuel.

#### Moteur 1 et 2

• Oui: si le secteur a besoin que le moteur 1 et/ou 2 soit activé pour l'arrosage.

Temporisation coup de bélier *(-127 ... 000 ... +127)*: temporisation en secondes entre l'ouverture et la fermeture de secteurs consécutifs et avec des valeurs générales.

- Avec une valeur positive: lorsque l'arrosage commence, la vanne s'ouvre immédiatement et, à la fin, elle reste ouverte pendant les secondes programmées.
- Avec une valeur négative: il retarde l'ouverture des secondes programmées et se ferme immédiatement à la fin. Il peut y avoir une exception lorsque le secteur est le dernier d'une séquence d'arrosage et qu'il applique la temporisation d'arrêt du moteur.

Exemple de temporisations appliquées à l'arrosage séquentiel de trois secteurs :

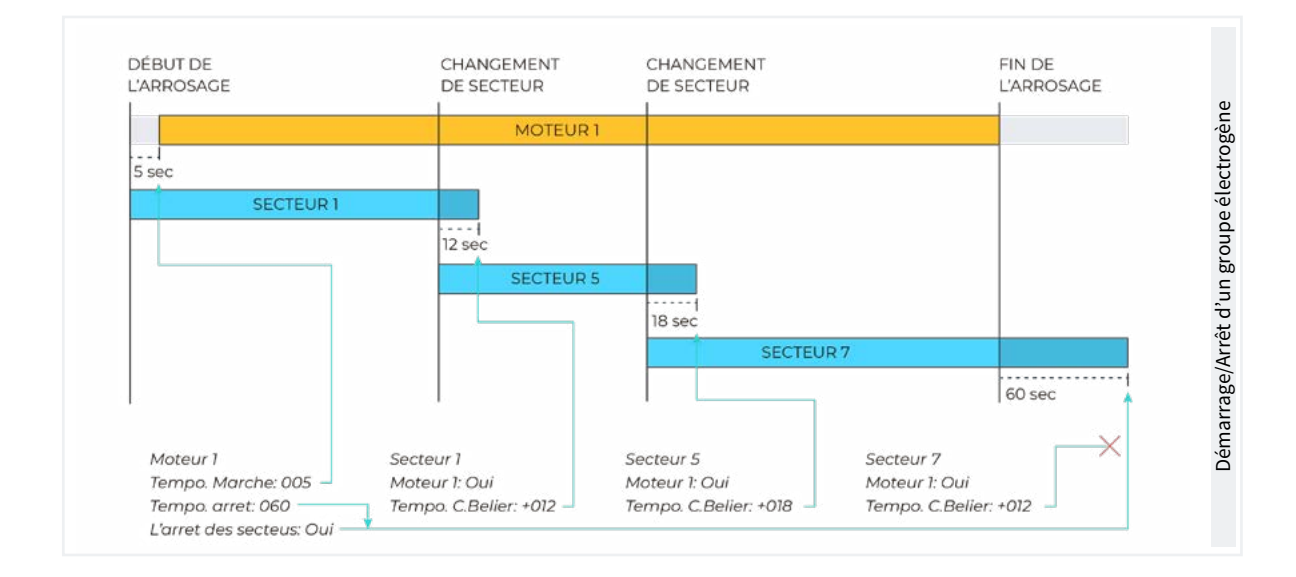

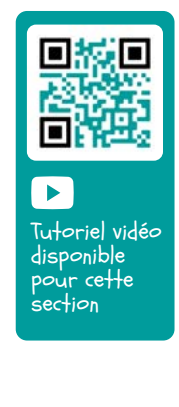

#### PARAMÈTRES SECTEURS

. . . . . .

. . . . . .

. . . . . .

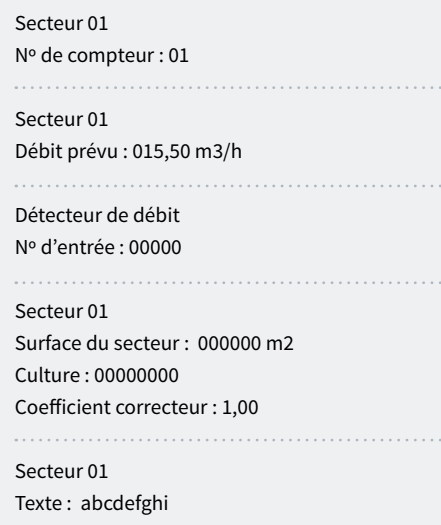

N° compteur *(0 ... 10)*: numéro de la sonde compteur affectée au secteur. En cas d'arrosage volumétrique, le compteur doit être attribué.

Débit prévu *(000.00 ... 655,35)*: c'est le débit consommé par le secteur par les goutte-à-goutte, arroseurs, etc. Il est utilisé pour répartir les volumes d'irrigation et d'fertilisant dans les historiques et les volumes cumulés des secteurs qui irriguent en même temps.

Détecteur de débit Entrée: chaque secteur peut être équipé d'un capteur numérique pour détecter le débit. Ce capteur génère le registre 60 dans les cas suivants : lorsque le secteur est activé et que l'eau ne s'écoule

pas, ou lorsque le secteur est arrêté et que l'eau s'écoule. Le paramètre de l'installateur définit le délai avant que l'enregistrement ne soit effectué. L'état du détecteur de débit est affiché dans la consultation du secteur. Ce paramètre permet de configurer l'entrée numérique à laquelle le capteur est connecté.

Le codage du numéro de sortie se trouve dans '6 Codé [entrées et sorties](#page-44-0)' de ce manuel.

Surface du secteur *(000000 ... 999999 m2 )*: surface à irriguer par le secteur (1ha=10000 m2). La surface du secteur est utilisée lors de l'irrigation par m3/ha et hh:mm/ha.

Culture: type de culture qui irrigue le secteur. Elle est utilisée pour la programmation de masse et uniquement avec VEGGA.

Coefficient de correction *(0.00 ... 1.00 ... 2.55)*: coefficient de correction de l'irrigation. Il n'est utilisé que si le programme dans lequel le secteur est configuré irrigue par m3/ha. La quantité d'irrigation du programme est multipliée par ce coefficient. S'il est laissé à 1,00, la valeur n'est pas modifiée. Si un programme a plus d'un secteur configuré, c'est le coefficient du premier qui est utilisé.

Texte *(0 ... 9 caractères*): texte identifiant le programme.

La section Consultation communications est détaillée dans le Manuel Communications *r1827*

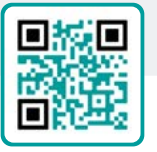

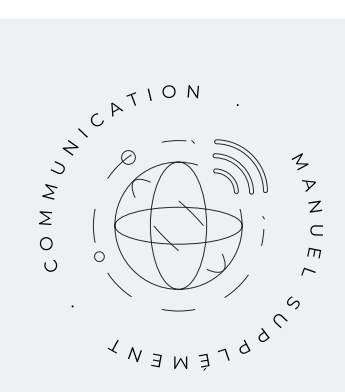

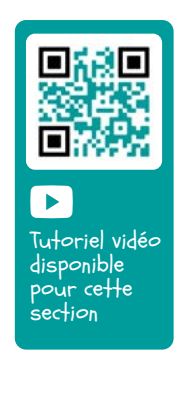

### <span id="page-25-0"></span>5.6. CONDITIONNANTS

Les conditionnants sont des commandes qui agissent sur les programmes d'irrigation et les registres en Fonction de la valeur des capteurs. Le conditionnant est lié aux programmes dans « Paramètres - Programmes ».

Un conditionnant se voit attribuer un type d'opération (arrêt, démarrage, modification, avertissement, etc.), une source (capteur numérique, analogique, compteur, débit, etc.), quelques références pour ENTRAR dans l'opération, le type de registre et l'envoi éventuel de SMS.

Conditionnant *(0 ... 30)*: nombre de conditionnants à configurer.

Type *(Non configuré | Arrêt definitif | Arrêt temporaire | Arrêt conditionnel | Debut | Debut/Arrêt | Avertissement | Modifie arrosage | Modifie fert. | Fin pour pluie | Pressos. filtres | Pressos. diesel | Arrêt fert.*): marche du conditionnant

- Non configuré: le conditionnant n'est pas utilisé.
- Arrêt définitif: pour les programmes associés jusqu'à ce qu'il soit réinitialisé manuellement.
- Arrêt temporaire: pour les programmes associés jusqu'au prochain démarrage du programme.
- Arrêt conditionnel: pour les programmes associés pendant que le conditionnant est actif.
- Debut: lorsque le conditionnant est activé, il démarre les programmes associés.
- Debut/Arrêt: lorsque le conditionnant est activé, il démarre les programmes associés et lorsqu'il est désactivé, il les arrête.
- Avertissement: lorsque le conditionnant est activé ou désactivé, il s'enregistre.
- Modifier arrosage: lorsqu'un programme est lancé, la quantité d'irrigation peut être modifiée.
- Modifier fertilisant: lorsque vous démarrez un programme, il vous permet de modifier la référence CE, si vous fertilisez par CE, ou les unités d'fertilisant, si vous fertilisez uniformément.
- Fin pour pluie: lorsqu'une certaine quantité de pluie est tombée, l'irrigation ne démarre pas ou s'arrête si elle est active.
- Pressos. filtres: pour lancer le nettoyage du filtre.
- Pressos diesel: pour indiquer que le moteur diesel est en marche.
- Arrêt fertilisant: lorsque le conditionnant d'fertilisant est activé mais que l'irrigation se poursuit.

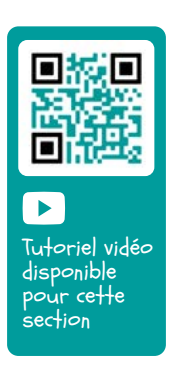

Origine *(Capteur numérique | Capteur analogique | Capteur compteur | Erreur de débit | Communcation*): type de capteur ou de sortie associé au conditionnant.

- Capteur numérique: associé à un capteur numérique.
- Capteur analogique: associé à un capteur analogique.
- Capteur compteur: associé à un capteur compteur. Il utilise la lecture du débit instantané ou cumulé selon le type de conditionnant.
- Erreur de débit: associé à un capteur compteur (erreurs de débit élevé et faible, non réception d'impulsions lors de l'arrosage, réception d'impulsions lors de l'absence d'arrosage).
- Communication: associé à l'état de la communication avec les modules AgroBee-L, le PC ou le Nuage.

En Fonction de l'origine du conditionnant, le capteur associé est demandé. Dans certains cas, il n'est pas demandé car il est associé à une sortie, ou parce que le capteur est déjà défini par défaut.

N° capteur numérique *(0 ... 20)*: numéro du capteur numérique associé.

N° capteur analogique *(0 ... 40)*: numéro du capteur analogique associé.

N° capteur compteur *(0 ... 10)*: numéro du capteur compteur associé.

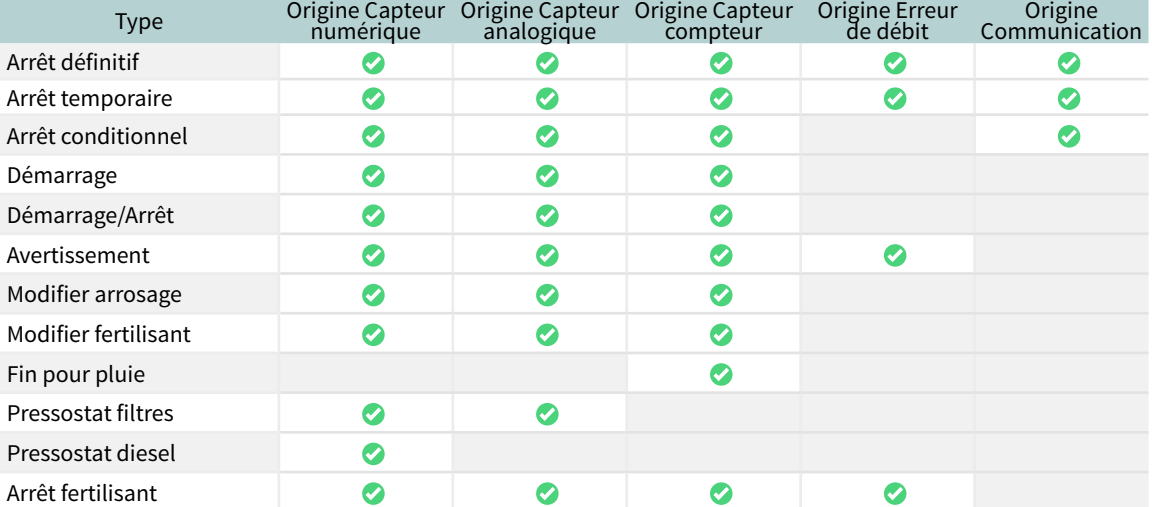

. . . . . .

Liste des types de conditionnants et d'origine utilisables :

#### Paramètres communs à tous

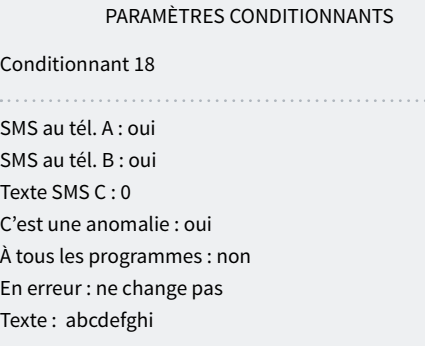

SMS au tél. A *(Oui | Non*): lorsque le conditionnant est activé, il envoie un SMS au téléphone A.

SMS au tél. B *(Oui | Non*): lorsque le conditionnant est activé, il envoie un SMS au téléphone B.

SMS au tél. C *(0 ... 6)*: lorsque le conditionnant est activé, il envoie un SMS au téléphone C avec le texte sélectionné.

Envoi urgent*(Oui | Non*): utilisé uniquement si le modem GPRS est désactivé à tout moment.

- Oui: si le modem est désactivé, il est activé pour envoyer le SMS, puis désactivé à nouveau.
- Non: si le modem est désactivé, le SMS sera envoyé lorsqu'il sera activé selon un horaire.

C'est une anomalie *(Oui | Non*): oui lorsque le conditionnant est activé, il est enregistré comme une nouvelle anomalie.

Pour tous les programmes *(Oui | Non*):

- Oui: le conditionnant est associé à tous les programmes d'Agrónic. Il n'est pas affecté aux nébulisations.
- Non: le conditionnant est associé aux programmes souhaités dans 'Fonction - 4. Paramètres - 5. Programmes'.

En erreur *(No changement | Non actif | Actif*): que faire en cas d'erreur du capteur associé au conditionnant .

- No changement: le conditionnant conserve son état.
- Non actif: le conditionnant est désactivé.
- Actif: le conditionnant est activé.

Texte *(0 ... 9 caractères*): texte identifiant du conditionnant.

### <span id="page-27-0"></span>5.6.1 Arrêt définitif - Arrêt temporaire

#### Arrêt définitif.

Arrête tous les programmes associés jusqu'à ce qu'il soit réinitialisé manuellement.

Pour le réinitialiser, voir 'Fonction - 2. Manuel - Finaliser arrets'. Lorsqu'il est réinitialisé, il demande également si l'on souhaite poursuivre les programmes arrêtés à partir du point où ils se trouvaient. Il ne peut être activé que si un programme associé est en cours d'arrosage.

#### Arrêt temporaire

Arrête les programmes associés jusqu'au prochain démarrage. Les unités d'irrigation restantes dans le programme sont perdues. Il ne peut être activé que si un programme associé est en cours d'arrosage.

Retard détection *(0000 ... 9999")*: temps nécessaire à la condition pour activer ou désactiver le conditionnant.

#### Origine: capteur numérique

Le conditionnant est activé lorsque le capteur numérique est activé pendant un certain temps.

#### Origine: capteur analogique et capteur compteur

Retard au démarrage *(0000 ... 9999"):* Lors du démarrage d'un programme pendant ce temps, le conditionnant n'est pas calculé. Dans le cas de programmes séquentiels, il ne s'applique qu'au démarrage du premier programme.

Référence : valeur du capteur à laquelle le conditionnant est activé ou désactivé.

En cas de dépassement *(Oui | Non*):

- oui: le conditionnant est activé si la valeur du capteur est supérieure à la référence (valeur > référence).
- Non: le conditionnant est activé non valeur du capteur est inférieur à la référence (valeur< référence).

#### Origine: erreur de débit

Retard au démarrage *(0000 ... 9999")*: lors du démarrage d'un programme pendant ce temps, le conditionnant n'est pas calculé.

Marge haute *(000 ... 100 %)*: le conditionnant est activé lorsque le débit instantané est supérieur au débit attendu dans ce % (À 0 il n'y a pas de contrôle de la marge haute).

Marge basse *(000 ... 100 %)*: le conditionnant est activé lorsque le débit instantané est inférieur au débit attendu dans ce % (À 0 il n'y a pas de contrôle de la marge basse).

Delai sans impulsions *(000 ... 255')*: temps en minutes qui doit s'écouler sans recevoir d'impulsions du compteur pour activer le conditionnant (À 0 il n'y a pas de contrôle d'erreur de compteur).

#### Origine: communication

Utilise l'état de la communication avec AgroBee, le PC ou le Nuage.

#### Appareil *(AgroBee | PC)*:

- AgroBee: lorsque l'Agrónic n'a pas de communication avec l'AgroBee, le conditionnant est activé. Le conditionnant n'affecte que les programmes qui ont des secteurs avec des sorties assignées à l'AgroBee.
- PC: lorsque l'Agrónic n'a pas de communication avec le PC ou le Nuage, le conditionnant est activé.

Module *(00 ... 20)*: lorsque l'appareil est l'AgroBee, le numéro de l'AgroBee est saisi. Le conditionnant est activé lorsqu'il n'y a pas de communication avec l'un des AgroBee-L (laisser à 0) ou avec les AgroBee-L configurés ici.

Utilisateur *(0 ... 3)*: lorsque l'appareil est le PC, le numéro d'utilisateur est saisi. Le conditionnant est activé lorsqu'il n'y a pas de communication avec l'un des utilisateurs (laisser à 0) ou avec l'utilisateur configuré ici. Si la communication avec le nuage est nécessaire, l'utilisateur 3 doit être saisi.

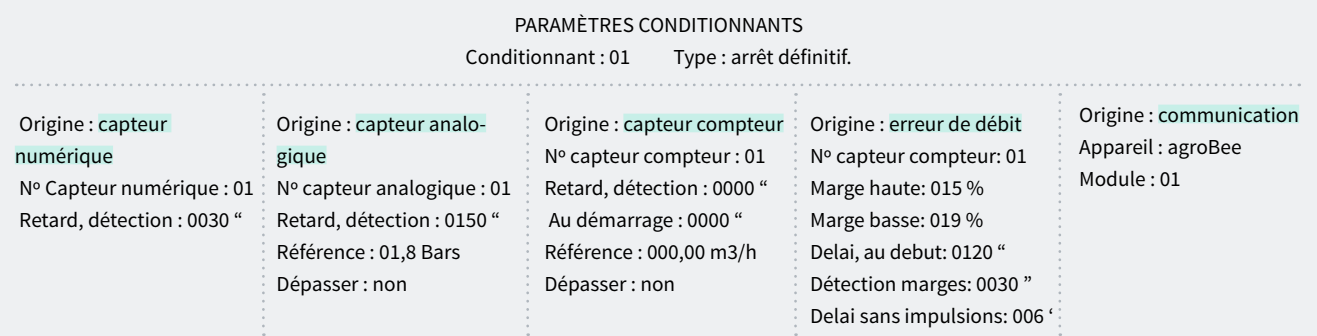

### <span id="page-28-0"></span>5.6.2 Arrêt conditionnel

Pour les programmes associés, lorsque le conditionnant est actif, il continue le programme au point où il se trouvait lorsqu'il devient inactif.

Retard détection *(0000 ... 9999")*: temps nécessaire à la condition pour activer ou désactiver le conditionnant.

#### Origine: capteur numérique

Le conditionnant est activé lorsque le capteur numérique est activé pendant un certain temps.

#### Origine: capteur analogique

Référence: valeur du capteur à laquelle le conditionnant est activé ou désactivé.

Différentiel: marge entre l'activation et la désactivation du conditionnant.

#### En cas de dépassement *(Oui | Non*):

- oui: si (valeur > référence) le conditionnant est actif. Si (valeur < référence - différentiel) le conditionnant n'est pas actif.
- Non: Si (valeur< référence) le conditionnant est actif. Si (valeur> référence+ différentiel) le conditionnant n'est pas actif.

#### Origine: communication

Utilise l'état de la communication avec AgroBee, le PC ou le Nuage.

Appareil *(AgroBee | PC)*:

- agroBee: lorsque l'Agrónic n'a pas de communication avec l'AgroBee, le conditionnant est activé. Le conditionnant n'affecte que les programmes qui ont des secteurs avec des sorties assignées à l'AgroBee.
- PC: lorsque l'Agrónic n'a pas de communication avec le PC ou le Nuage, le conditionnant est activé.

Module *(00 ... 20)*: lorsque l'appareil est l'AgroBee, le numéro de l'AgroBee est saisi. Le conditionnant est activé lorsqu'il n'y a pas de communication avec l'un des AgroBee-L (laisser à 0) ou avec les AgroBee-L configurés ici.

Utilisateur *(0 ... 3)*: lorsque l'appareil est le PC, le numéro d'utilisateur est saisi. Le conditionnant est activé lorsqu'il n'y a pas de communication avec l'un des utilisateurs (laisser à 0) ou avec l'utilisateur configuré ici. Si la communication avec le nuage est nécessaire, l'utilisateur 3 doit être saisi.

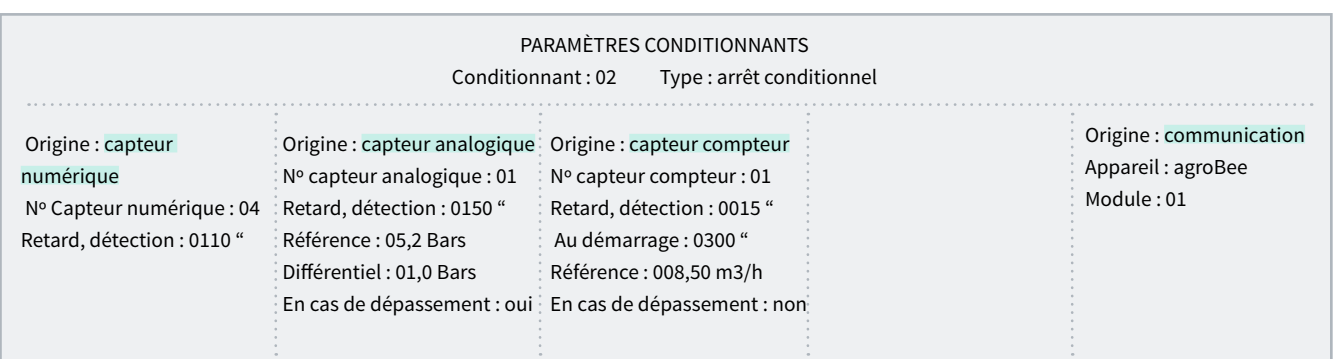

### <span id="page-29-0"></span>5.6.3 Début - Début et Arrêt

#### Début

Démarre les programmes associés lorsque le conditionnant est activé. Ce conditionnant peut être limité par l'horaire actif du programme.

#### Début/Arrêt

Lance les programmes associés lorsque le conditionnant est activé et les arrête lorsque les unités d'irrigation sont désactivées ou terminées. Ce conditionnant peut être limité par l'horaire actif du programme.

Retard détection *(0000 ... 9999")*: temps nécessaire à la condition pour activer ou désactiver le conditionnant.

#### Origine: capteur numérique

Le conditionnant est activé lorsque le capteur numérique est activé pendant un certain temps.

#### Origine: capteur analogique et capteur compteur

Référence: valeur du capteur à laquelle le conditionnant est activé ou désactivé.

Différentiel: marge entre l'activation et la désactivation du conditionnant.

En cas de dépassement *(Oui | Non*):

- oui: Si (valeur>référence) le conditionnant est actif. Si (valeur < référence - différentiel) le conditionnant n'est pas actif.
	- Non: Si (valeur< référence) le conditionnant est actif. Si (valeur> référence+ différentiel) le conditionnant n'est pas actif.

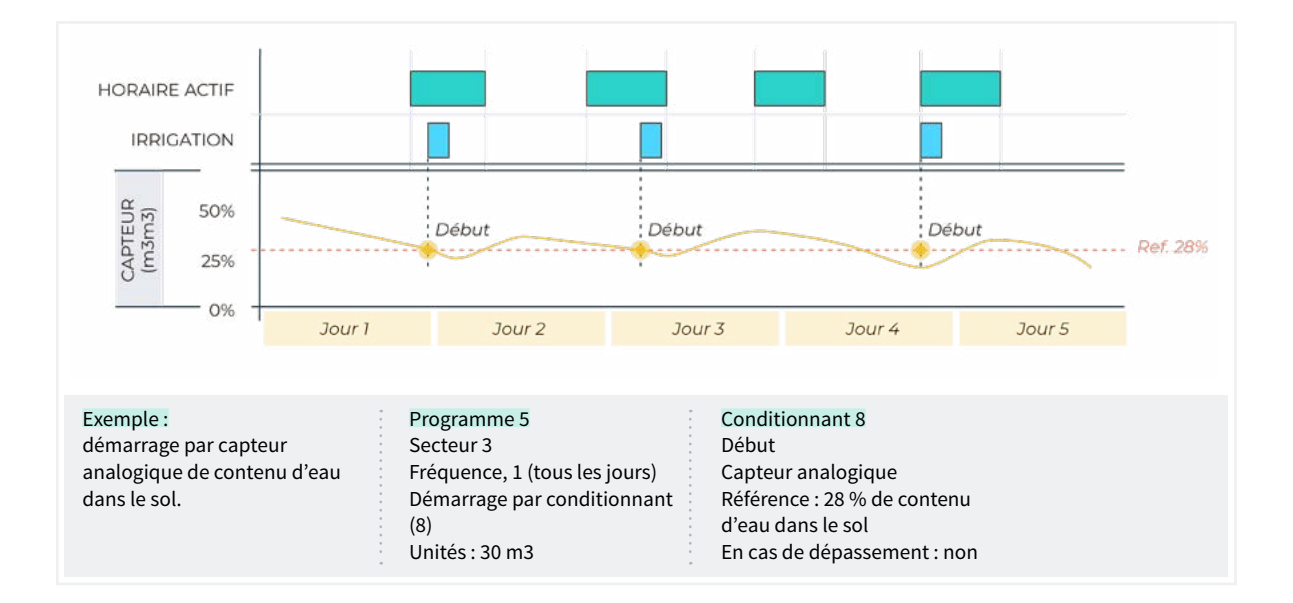

#### <span id="page-30-0"></span>5.6.4 Avertissement

L'avertissement n'agit pas sur les programmes, il fait seulement un enregistrement lorsqu'il est activé et un autre lorsqu'il est désactivé. Cet enregistrement peut être utilisé pour envoyer un SMS, mais il n'envoie de SMS que lorsque l'avertissement est activé, et non lorsqu'il est désactivé. Avec les avertissements, il est possible de configurer des avertissements anti-cambriolage, anti-gel, des avertissements en cas de rupture de tuyaux, d'erreurs de compteur, etc.

Retard détection *(0000 ... 9999")*: temps nécessaire à la condition pour activer ou désactiver le conditionnant.

#### Origine: capteur numérique

Le conditionnant est activé lorsque le capteur numérique est activé pendant un certain temps.

#### Origine: capteur analogique et capteur compteur

Référence: valeur du capteur à laquelle le conditionnant est activé ou désactivé.

Différentiel: marge entre l'activation et la désactivation du conditionnant.

En cas de dépassement *(Oui | Non*):

- oui: Si (valeur> référence) le conditionnant est actif. Si (valeur < référence - différentiel) le conditionnant n'est pas actif.
- Non: Si (valeur<référence) le conditionnant est actif. Si (valeur> référence+ différentiel) le conditionnant n'est pas actif.

#### Origine : erreur de débit.

Marge haute *(000 ... 100 %)*: le conditionnant est activé lorsque le débit instantané est supérieur au débit attendu dans ce % (À 0 il n'y a pas de contrôle de la marge haute).

Marge basse *(000 ... 100 %)*: le conditionnant est activé lorsque le débit instantané est inférieur au débit attendu dans ce % (À 0 il n'y a pas de contrôle de la marge basse).

Retard au démarrage *(0000 ... 9999")*: lors du démarrage d'un programme pendant ce temps, le conditionnant n'est pas calculé.

Retard détection marges *(0000 ... 9999")*: temps nécessaire à la condition de marge haute ou marge basse pour activer ou désactiver le conditionnant.

Delai sans impulsions *(000 ... 255')*: temps en minutes qui doit s'écouler sans recevoir d'impulsions du compteur pour activer le conditionnant (À 0 il n'y a pas de contrôle d'erreur de compteur).

Référence de fuite *(000.00 ... 655.35)*: s'il n'y a pas d'ordre d'irrigation qui utilise le compteur, le contrôle de fuite sera effectué et un avertissement sera donné lorsque la référence de débit de fuite est dépassée (À 0 il n'y a pas de contrôle de fuite).

Délai de fuite *(000 ... 255')*: minutes pendant lesquelles le débit de fuite doit être maintenu pour que l'avertissement soit donné.

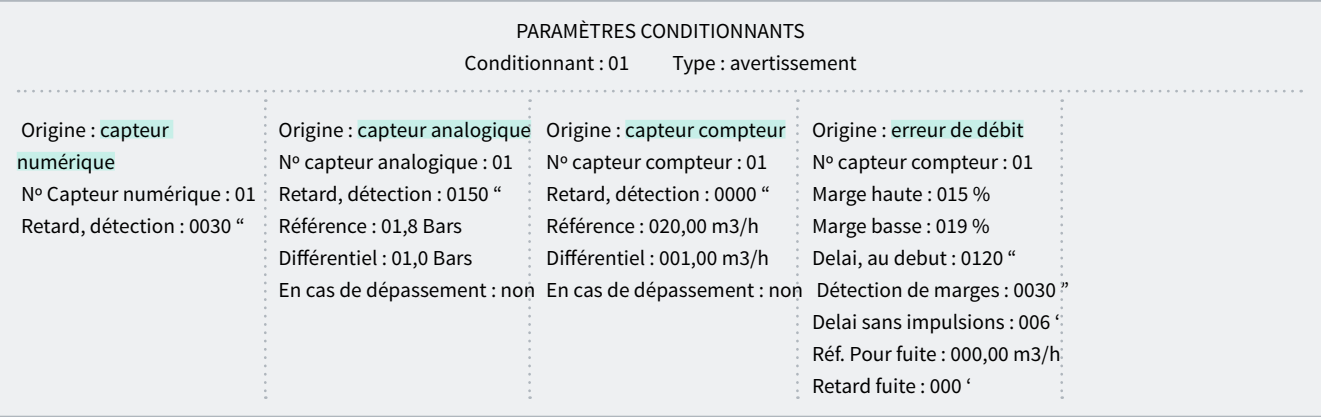

### <span id="page-31-0"></span>5.6.5 Modification arrosage - Modification fertilisant

Augmente ou diminue les unités d'irrigation ou d'fertilisant en Fonction de la valeur du conditionnant.

La modification est effectuée au démarrage du programme.

#### Origine: capteur numérique

% à modifier *(-100 ... 000 ... 100)*: si le conditionnant est activé au début du programme, il modifie l'irrigation ou l'fertilisant du % indiqué ici.

#### Origine: capteur analogique

Heures précédentes *(000 ... 255 h)*: combien d'heures avant le début du programme le conditionnant intégrera. Si la valeur est laissée à 0, le conditionnant ne fait pas d'intégration, il utilise le dernier relevé du capteur. La valeur d'intégration est augmentée toutes les 10 minutes.

Référence: valeurs initiales et finales de la ligne d'intégration.

% à modifier *(-100 ... 000 ... 100)*: valeurs initiales et finales de la ligne de modification de l'irrigation ou de l'fertilisant.

#### Origine : capteur compteur, cumul

Le cumul du compteur d'un capteur peut être la pluviométrie sur une certaine période.

Heures précédentes *(000 ... 255 h)*: le cumul des dernières heures est utilisé pour le calcul du conditionnant. Le nombre d'heures précédentes à prendre en compte est défini ici.

Référence: valeurs initiales et finales de la ligne d'intégration. Les valeurs sont en litres.

% à modifier *(-100 ... 000 ... 100)*: valeurs initiales et finales de la ligne de modification de l'irrigation ou de l'fertilisant.

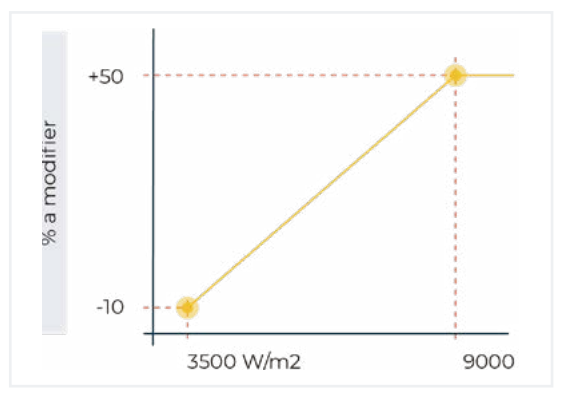

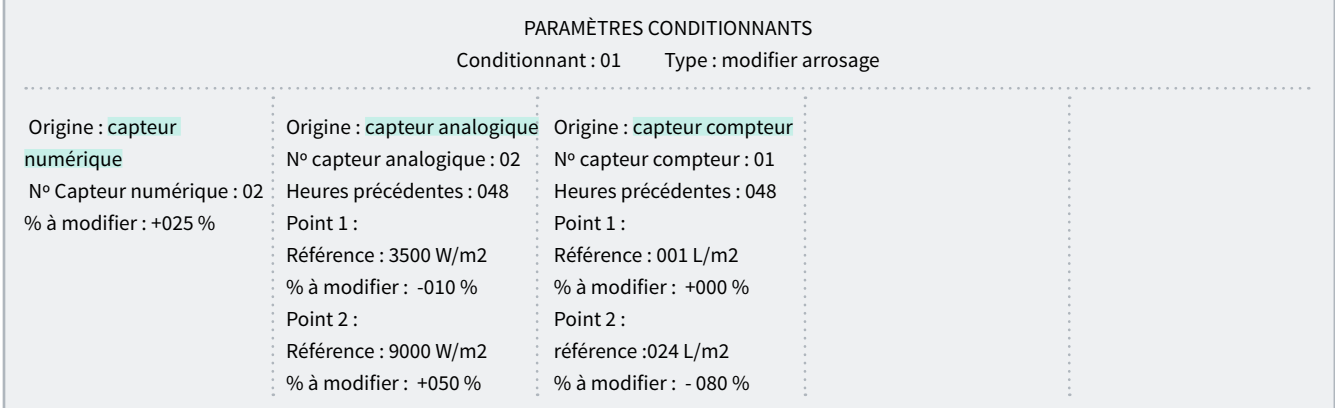

### <span id="page-32-0"></span>5.6.6 Fin pour pluie

L'arrosage ne démarre pas, ou s'arrête s'il est en cours, lorsque les précipitations atteignent un certain niveau.

L'origine est toujours un compteur de capteur.

Heures précédentes *(000 ... 255 h)*: le cumul des dernières heures est utilisé pour le calcul du conditionnant. Le nombre d'heures précédentes à prendre en compte est défini ici.

Référence : quantité d'eau accumulée pour arrêter l'arrosage.

Lorsqu'un programme est lancé par une commande manuelle, ce conditionnant n'est pas pris en compte.

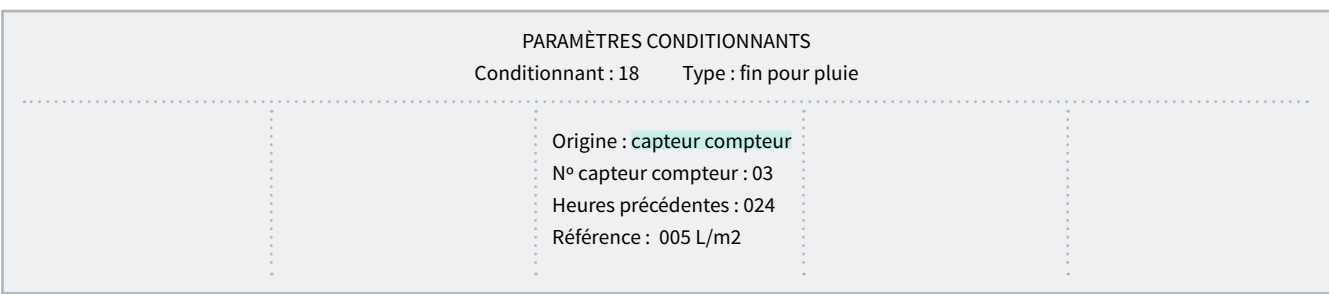

### <span id="page-33-0"></span>5.6.7 Pressostat filtres

Un pressostat différentiel est nécessaire pour déclencher le nettoyage du filtre lorsque la pression chute entre l'entrée et la sortie. Ce conditionnant affecte le capteur du pressostat au nettoyage du filtre et déclenche le nettoyage lorsque le conditionnant est activé.

Retard détection *(0000 ... 9999")*: temps nécessaire à la condition pour activer ou désactiver le conditionnant.

#### Origine: capteur numérique

Le conditionnant est activé lorsque le capteur numérique est activé pendant un certain temps.

#### Origine: capteur analogique

Référence: valeur du capteur à laquelle le conditionnant est activé ou désactivé.

Différentiel: marge entre l'activation et la désactivation du conditionnant.

En cas de dépassement *(Oui | Non*):

- oui: Si (valeur > référence) le conditionnant est actif. Si (valeur < référence - différentiel) le conditionnant n'est pas actif.
- Non: Si (valeur<référence) le conditionnant est actif. Si (valeur> référence+ différentiel) le conditionnant n'est pas actif.

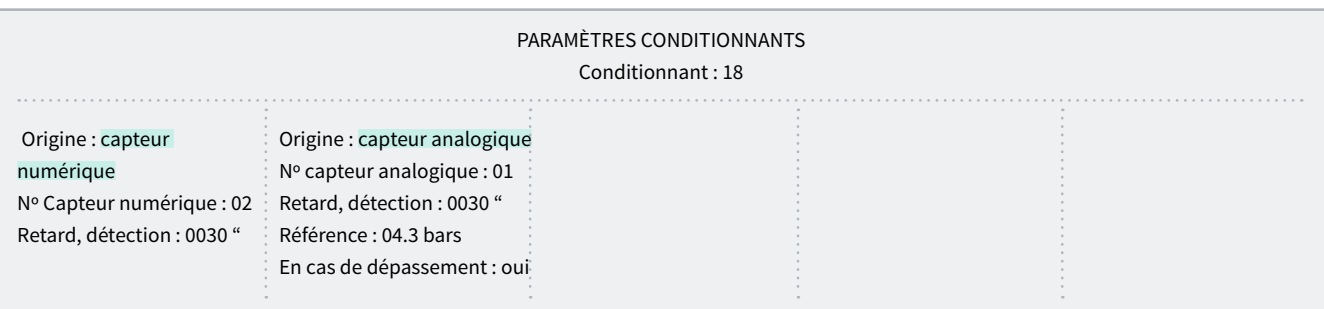

### <span id="page-34-0"></span>5.6.8 Pressostat diesel

Il n'est utilisé que si l'option diesel est activée. Le pressostat est un capteur numérique qui est activé lorsque le moteur diesel est en marche. Il ne peut s'agir que d'un capteur numérique.

Retard détection *(0000 ... 9999")*: temps nécessaire à la condition pour activer ou désactiver le conditionnant.

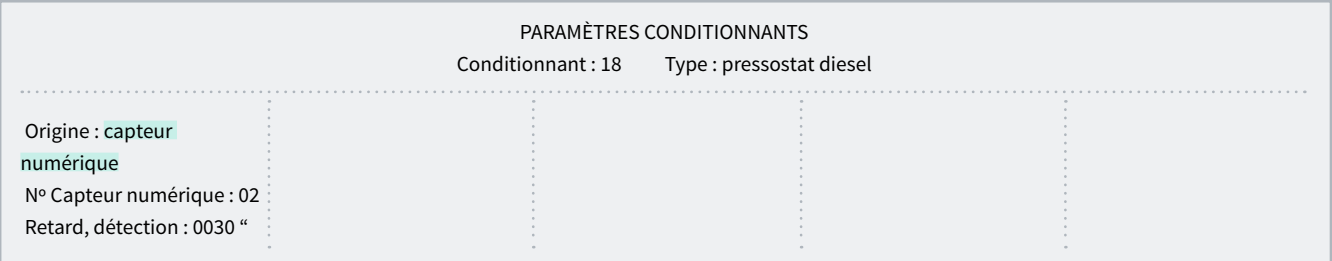

### <span id="page-35-0"></span>5.6.9 Arrêt fertilisant

Arrête la fertilisation et les programmes associés jusqu'au prochain démarrage, l'irrigation se poursuit sans fertilisation. Les unités d'fertilisant restantes du programme sont perdues. Ne peut être activé que si un programme d'arrosage et de fertilisation est associé. Lorsque la fertilisation s'arrête, il enregistre l'anomalie 26.

Retard détection *(0000 ... 9999")*: temps nécessaire à la condition pour activer ou désactiver le conditionnant.

#### Origine: capteur numérique

Le conditionnant est activé lorsque le capteur numérique est activé pendant un certain temps.

#### Origine : capteur analogique et capteur compteur

Retard au démarrage *(0000 ... 9999")*: lors du démarrage d'un programme pendant ce temps, le conditionnant n'est pas calculé. Dans le cas de programmes séquentiels, il ne s'applique qu'au démarrage du premier programme.

Référence: valeur du capteur à laquelle le conditionnant est activé ou désactivé.

#### En cas de dépassement *(Oui | Non*):

- oui: le conditionnant est activé si la valeur du capteur est supérieure à la référence (valeur > référence).
- Non: le conditionnant est activé non valeur du capteur est inférieur à la référence (valeur< référence).

#### Origine: erreur de débit

Delai sans impulsions *(000 ... 255')*: temps en minutes qui doit s'écouler sans recevoir d'impulsions du compteur pour activer le conditionnant (À 0 il n'y a pas de contrôle d'erreur de compteur).

#### Origine : communication

Utilise l'état de la communication avec AgroBee, le PC ou le Nuage.

Appareil *(AgroBee | PC)*:

- AgroBee: lorsque l'Agrónic n'a pas de communication avec l'AgroBee, le conditionnant est activé. Le conditionnant n'affecte que les programmes qui ont des secteurs avec des sorties assignées à l'AgroBee.
- PC: lorsque l'Agrónic n'a pas de communication avec le PC ou le Nuage, le conditionnant est activé.

Module *(01 ... 20)*: lorsque l'appareil est l'AgroBee, le numéro de l'AgroBee est saisi. Le conditionnant est activé lorsqu'il n'y a pas de communication avec l'un des AgroBee-L (laisser à 0) ou avec les AgroBee-L configurés ici.

Utilisateur *(0 ... 3)*: lorsque l'appareil est le PC, le numéro d'utilisateur est saisi. Le conditionnant est activé lorsqu'il n'y a pas de communication avec l'un des utilisateurs (laisser à 0) ou avec l'utilisateur configuré ici. Si la communication avec le nuage est nécessaire, l'utilisateur 3 doit être saisi.

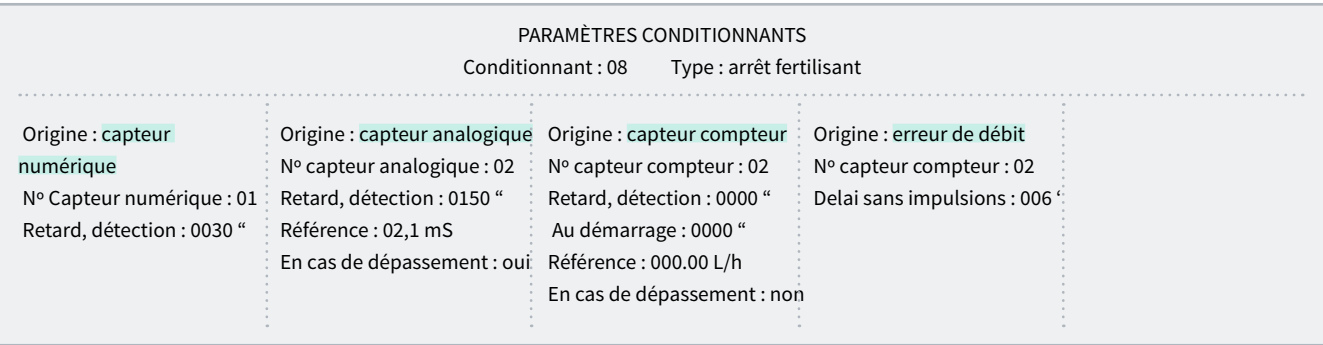

### <span id="page-36-0"></span>5.7. CAPTEURS

Il y a trois types de capteurs :

```
PARAMÈTRES CAPTEURS
```
- 1. Numériques
- 2. Analogiques
- 3. Compteurs

Numériques: capteurs tout ou rien connectés aux entrées numériques. Il peut y en avoir 20 au total.

Analogiques: capteurs de courant (4-20 mA) ou de tension (0-20 V) connectés à des entrées analogiques, à des dispositifs SDI12 ou à des modules AgroBee ou AgroBee-L. Il peut y en avoir 40 au total.

Compteurs: capteurs émettant des impulsions (compteurs d'irrigation, d'fertilisant ou de précipitations) connectés à des entrées numériques. Il peut y en avoir 10 au total.

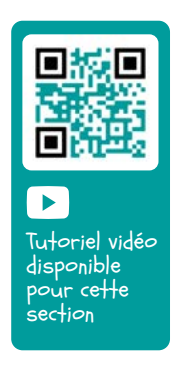

### 5.7.1 Capteurs numériques

Un capteur numérique agit en ouvrant et en fermant un contact. Exemple : pressostats, thermostats, niveaux de bassin, détecteur de porte ouverte, etc. Sur la base de l'Agrónic, ils sont identifiés de D1 à D6.

#### PARAMÈTRES CAPTEURS NUMÉRIQUES

Capteur : 01 Nº d'entrée : 00003 État, normalement ouvert : oui Texte : abcdefghi

Capteur *(00 ... 20*): numéro de capteur numérique à configurer.

N° d'entrée: entrée numérique où le capteur est connecté.

Le codage du numéro de sortie se trouve dans '[6 Codé](#page-44-0)  [entrées et sorties](#page-44-0)' de ce manuel.

État, normalement ouvert *(Oui | Non*):

- oui: le capteur marque ' 1 ' lorsqu'il y a continuité entre CD et l'entrée correspondante.
- Non: le capteur marque ' 1 ' lorsqu'il n'y a pas de continuité entre CD et l'entrée correspondante.

Texte *(0 ... 9 caractères*): texte identifiant le capteur.

### <span id="page-37-0"></span>5.7.2 Capteurs analogiques

Un capteur analogique agit en délivrant un courant ou une tension proportionnel à ce qu'il mesure. Exemple : température, rayonnement, pression, vent, humidité, etc.

#### PARAMÈTRES CAPTEURS ANALOGIQUES

- 1. Capteurs
- 2. Formats

#### **Capteurs**

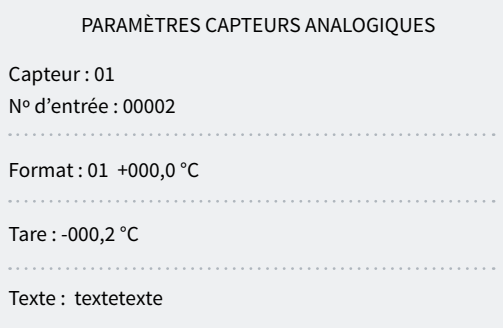

Capteur *(00 ... 40*): numéro de capteur analogique à configurer.

N° d'entrée: entrée analogique où le capteur est connecté.

Le codage du numéro de sortie se trouve dans '6 Codé [entrées et sorties'](#page-44-0) de ce manuel.

Si le capteur est connecté à un AgroBee ou AgroBee-L, il est nécessaire de configurer le module avant le capteur.

Format *(01 ... 31*): numéro du format utilisé par le capteur. Il existe des capteurs internes ou AgroBee pour lesquels le format est automatiquement configuré.

Tare: valeur à ajouter ou à soustraire du relevé du capteur.

Texte *(0 ... 9 caractères*): texte identifiant le capteur.

Si le capteur est connecté à un dispositif SDI12 ou à un module AgroBee ou AgroBee-L, le module doit être configuré avant le capteur.

#### Formats

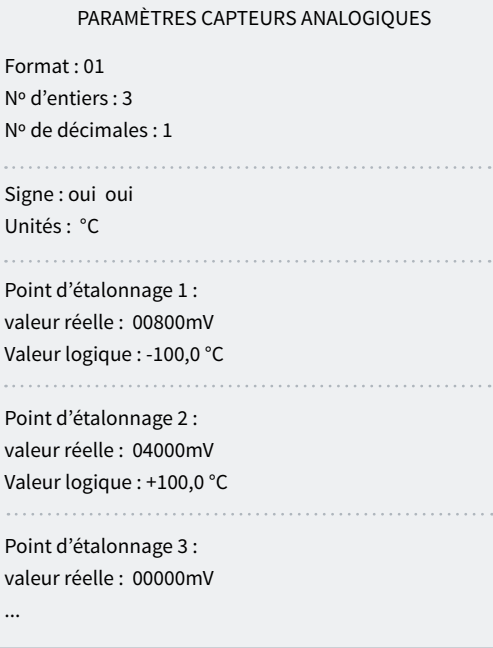

Le format indique les unités du capteur et la relation entre la tension lue à l'entrée et les valeurs de relevé du capteur.

Format *(01 ... 31*): numéro du format à configurer.

Nombre d'entiers *(1 ... 5*): nombre d'entiers que comporte le relevé du capteur.

Nombre de décimales *(1 ... 4*): nombre de décimales que comporte le relevé du capteur (1 à 4).

Signe *(Oui | Non*):

- oui: le relevé du capteur peut être négatif.
- Non: le relevé du capteur peut être positif.

Unités *(0 ... 5 caractères*): texte descriptif des unités.

#### Point d'étalonnage.

Il y a jusqu'à quatre points d'étalonnage, ce qui permet de configurer des capteurs non linéaires. S'ils ne sont pas utilisés, ils peuvent être laissés à 0.

Valeur réelle: relevé de l'entrée analogique en millivolts. S'il s'agit d'un courant, il faut le convertir en tenant compte d'une résistance de 200 ohms, 4 mA = 800 mV, 20 mA = 4000 mV.

Valeur logique: valeur logique correspondant à la valeur réelle précédente. Elle est exprimée dans les unités et le format définis ci-dessus.

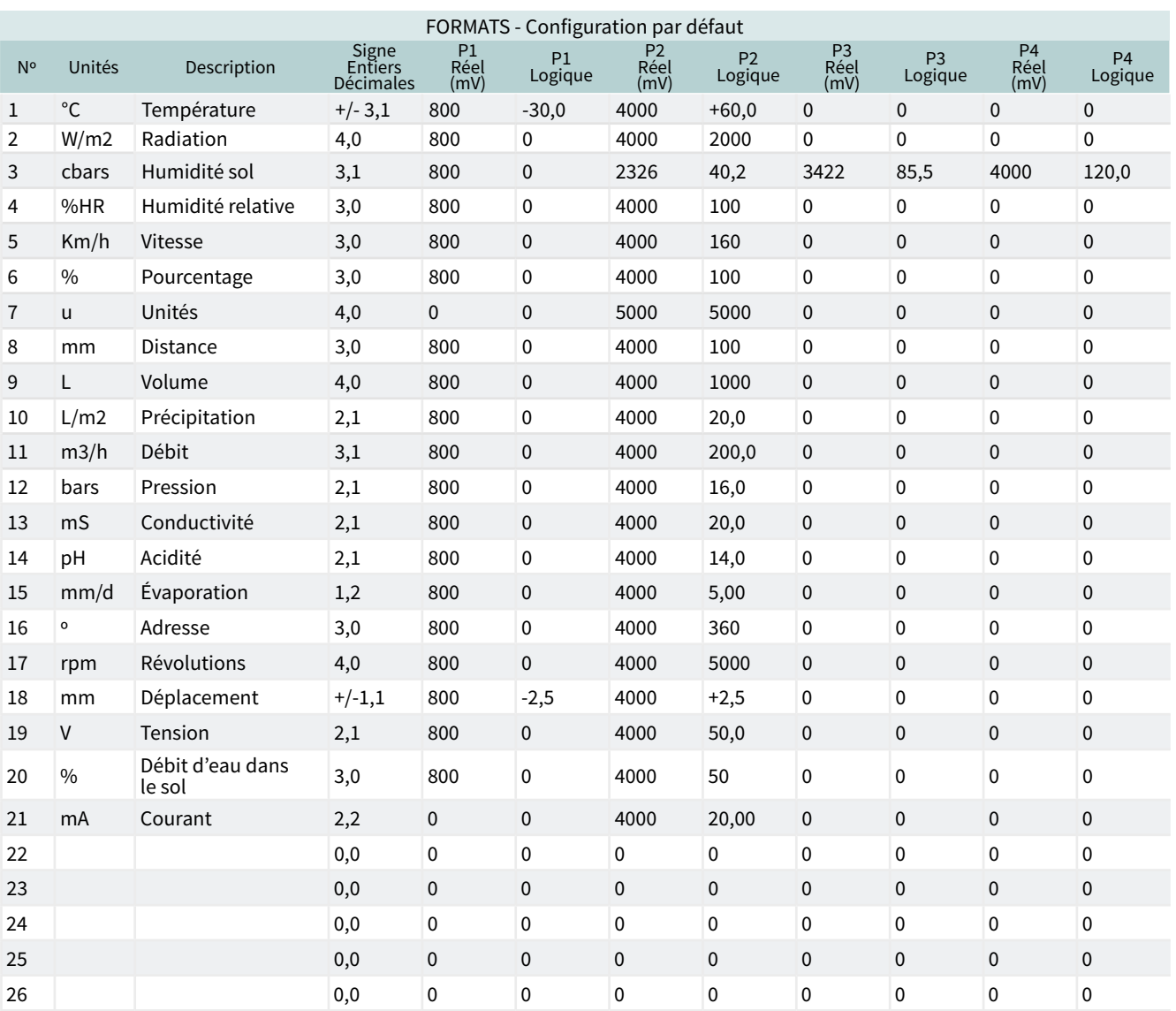

### <span id="page-39-0"></span>5.7.3 Capteurs compteurs

Un capteur compteur reçoit des informations sur le volume et le débit d'eau passant dans la canalisation et, dans le cas des pluviomètres, sur les précipitations.

Les capteurs compteurs sont connectés à une entrée numérique. Si l'entrée numérique provient de la base, dans 'Fonction - 4. Paramètres - 10. Installateur - 5. Divers', un filtre anti-rebond peut être configuré et permet un maximum de 5 impulsions par seconde.

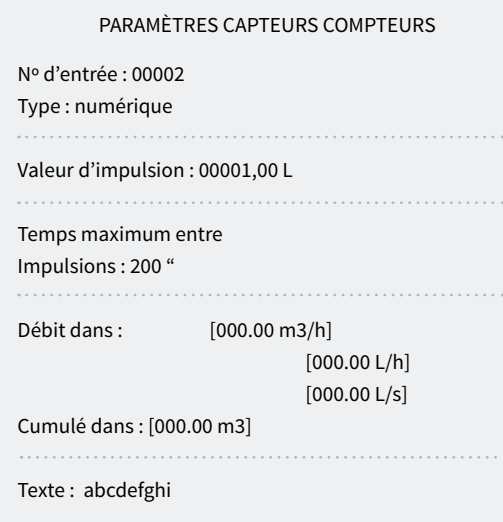

Capteur *(00 ... 10*): numéro de capteur analogique à configurer.

N° d'entrée: entrée numérique où le compteur est connecté.

Le codage du numéro de sortie se trouve dans '6 Codé [entrées et sorties'](#page-44-0) de ce manuel.

#### Type *(Numérique | Pluviomètre)*:

- Numérique: le compteur ferme un contact, produisant une impulsion, à chaque passage d'un volume d'eau connu. En comptant le temps entre deux impulsions, le débit est calculé. Il doit être connecté à une entrée numérique des modules Agrónic ou AgroBee.
- Pluviomètre: le pluviomètre comporte un seau qui est rempli de pluie. Lorsqu'il est plein, il se vide automatiquement en générant une impulsion. Chaque impulsion équivaut à une quantité d'eau par m2.

Valeur de l'impulsion *(00000,00 ... 90000,00 L*): volume mesuré par chaque impulsion.

Temps maximum entre les impulsions *(000 ... 999"*): si plus de ce temps s'écoule après la réception d'une impulsion, le débit instantané passe à 0.

Débit dans *(m3/h | L/h | L/s)*:

- 000,00 m3/h: mètres cubes par heure.
- 000.00 L/h: litres par heure.
- 000.00 L/s: litres par seconde.

Accumulé dans *(0000 m3 | 0000.0 m3 | 000.00 m3 | 0000 L | 000.0 L | 000.00 L | 0000 L/m2 | 000.0 L/m2 | 000.00 L/m2)*: unités dans lesquelles le volume accumulé est stocké dans l'historique.

Texte *(0 ... 9 caractères*): texte identifiant le capteur.

### <span id="page-40-0"></span>5.8. DIVERS

#### PARAMÈTRES DIVERS

Écran : éteint automatiquement : oui Éclairage : oui Contraste : 5 Clavier : niveau sonore : 2 Sécurité PIN Code PIN : 0000

#### Écran

Éteint automatiquement *(Oui | Non*):

- oui: l'écran s'éteint après 5 minutes d'inactivité.
- Non: l'écran est toujours allumé.

#### Éclairage *(Oui | Non*):

- oui: le rétro-éclairage de l'écran est activé.
- Non: le rétro-éclairage de l'écran est arrêté.

Contraste *(00 ... 05 ... 10*): niveau de contraste de l'écran.

#### Clavier

Niveau sonore *(0 ... 2 ... 5*): durée du son lorsqu'on appuie sur une touche.

#### Sécurité PIN

Comme les téléphones portables, l'Agrónic peut être protégé par un code PIN afin qu'il ne puisse pas être utilisé en cas de vol. Si l'Agrónic est éteint pendant plus de 10 minutes, il demandera le code PIN lorsqu'il sera rallumé. Si le code correct n'est pas introduit trois fois, l'Agrónic est bloqué et demande le code de désactivation (PUK). Pour l'obtenir, il faut contacter Progrés. Bien que l'Agrónic soit bloqué, les programmes continuent à se dérouler normalement et s'il y a une connexion avec le Agrónic APP/VEGGA/Agrónic PC, elle Fonctionnera normalement.

Si, une fois entré, vous souhaitez modifier le code PIN, vous devez d'abord ENTRAR le code PIN actuel, sinon vous ne pourrez pas le modifier.

Code PIN *(0000 ... 9999*): code de sécurité. De 0 à 9999, à 0 la protection par code PIN n'est pas utilisée.

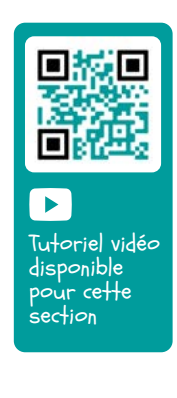

### <span id="page-41-0"></span>5.9. INSTALLATEUR

Cette section contient les paramètres les moins courants à modifier après l'installation de l'appareil.

L'accès à cette section est protégé par un code d'accès qui, en cas de besoin, doit être demandé à Progrés.

#### PARAMÈTRES INSTALLATEUR

- 1. Effacer
- 2. Évènements
- 3. Code d'accès
- 4. Act. d'options
- 5. Divers
- 6. Communications
- 7. Langue
- 8. Actualiser software
- 9. Param. backup

#### 5.8.1 Effacer

Permet d'effacer totalement la mémoire, en effaçant la mémoire RAM, les registres, les programmes et les secteurs, etc.

#### 5.8.2 Évènements

Pour chacun des événements enregistrés par l'Agrónic, il est possible de configurer le type d'événement et la manière dont il agira lorsqu'il se produira.

Exceptionnellement, les événements 33 à 44 sont les conditionnants configurés pour chacun d'entre eux dans les paramètres.

La liste complète des événements figure à la section [9.3]. Évènement *(01 ... 60*): numéro de l'évènement à configurer.

C'est une anomalie *(Oui | Non*):

- oui: l'événement est enregistré comme une anomalie. Lorsqu'il se produit, il est indiqué dans la consultation générale. Il apparaît dans la section anomalie et dans le registre des actions. Il s'agit d'événements que l'on souhaite voir rapidement lorsqu'ils se produisent.
- Non: l'événement est enregistré comme une action. Il apparaît dans la section du registre des actions. Il s'agit d'événements qu'il n'est pas important de voir lorsqu'ils se produisent.

Les paramètres suivants ne sont demandés que si le modem est installé.

SMS au tél. A *(Oui | Non*): lorsque le conditionnant est activé, il envoie un SMS au téléphone A.

SMS au tél. B *(Oui | Non*): lorsque le conditionnant est activé, il envoie un SMS au téléphone B.

SMS au tél. C *(0 ... 6*): lorsque le conditionnant est activé, il envoie un SMS au téléphone C avec le texte sélectionné.

Envoi urgent*(Oui | Non*): utilisé uniquement si le modem GPRS est désactivé à tout moment.

- Oui: si le modem est désactivé, il est activé pour envoyer le SMS, puis désactivé à nouveau.
- Non: si le modem est désactivé, le SMS sera envoyé lorsqu'il sera activé selon un horaire.

### 5.8.3 Code d'accès

Permet un accès limité aux sections Paramètres, Fonctions ou Effacer cumulé, entrez ici le numéro à 4 chiffres qui sera demandé pour l'accès. Laisser la valeur à 0 si ce n'est pas nécessaire.

#### 5.8.4 Activation d'options

Pour activer ou désactiver des options une fois que l'appareil a été installé, pour activer entrez le code fourni par Progrés et pour désactiver entrez le code erroné. Dans les options activées, un '\* ' apparaîtra à droite du texte de l'option.

#### 5.8.5 Divers

#### Programmes

- Limite de secteurs *(1 ... 8*): la base agronomique ne permet d'arroser en même temps que les secteurs indiqués ici. Si d'autres secteurs doivent être irrigués, ils sont reportés jusqu'à ce qu'un autre soit terminé. Ceci permet d'éviter une surcharge de consommation dans le transformateur de sortie.
- Limite du capteur dans le programme *(1 ... 4*): 1 à 4 secteurs peuvent être activés dans chaque programme d'arrosage. Vous configurez ici le nombre de secteurs requis dans le programme.
- Séquentiel alterné *(Oui | Non*): si vous ne souhaitez pas qu'une séquence de programmes commence toujours par le même programme (oui/non). Par exemple, si les programmes 1, 2 et 3 sont liés, la première fois le programme 1 est lancé, la deuxième fois le programme 2, et ainsi de suite de manière répétée.
- Séquentiel avec 99:00? *(Oui | Non*): est réglé sur 'Oui' pour indiquer qu'un programme est séquentiel par rapport à un autre à l'heure de démarrage. Par exemple : pour indiquer que le programme est séquentiel par rapport au programme 2, régler 99:02.

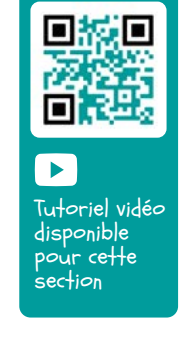

- <span id="page-42-0"></span>• Dans l'arrosage par volume, demander le temps *(Oui | Non*): mettre à 'Oui' pour pouvoir programmer un temps maximum d'arrosage lorsque les unités sont par volume. Ce temps est donné pour des raisons de sécurité.
- Horaire actif *(Oui | Non*): avec 'Oui' vous demanderez dans 'Fonction - 1. Programme' l'horaire actif.
- Période active *(Oui | Non*): avec 'Oui' vous demanderez dans 'Fonction - 1. Programme' la période active.
- Activations *(Oui | Non*): avec 'Oui' vous demanderez dans 'Fonction - 1. Programme' les activations.
- En dehors de l'horaire actif, fin de l'arrosage *(Oui | Non*):
	- ∙ oui: si le programme atteint la fin de la période active et n'est pas terminé, l'arrosage continue.
	- ∙ Non: non le programme atteint la fin de la période active et n'est pas terminé, l'arrosage s'arrête.
- Format du volume *(00000 m3 | 0000.0 m3 | 000.00 m3) | (00000 L | 0000.0 L | 000.00 L)*: lorsque les unités sont des unités de volume, c'est ici que vous déterminez le format dans lequel elles seront saisies.

#### Fertilisation

- Type de fertilisation *(série | parallèle | uniforme):* il est indiqué comment les fertilisant sont injectés dans l'irrigation, l'un après l'autre (série), tous en même temps (parallèle) ou tous en même temps à des doses différentes (uniforme).
- Unités d'fertilisant *(hh:mm | mm' ss" | litres | litres/ ha):* Les unités d'fertilisant à utiliser sont indiquées: heure ou volume. Ces unités sont communes à tous les programmes. Les unités d'irrigation sont configurées pour chaque programme.
- Arrêt lors du nettoyage des filtres *(Oui | Non*): 'Oui' arrête temporairement la fertilisation lors du nettoyage des filtres.

#### Secteurs

• Détecteur de débit Retard *(00'00" ... 99'59"*): lorsque le secteur passe d'ouvert à fermé, il attend ce temps avant de vérifier qu'il n'y a pas de passage d'eau. Lorsque le secteur passe de fermé à ouvert, il faut attendre ce temps avant de vérifier que de l'eau passe. Il faut tenir compte des retards causés par les communications s'il y a des modules ou par le remplissage des tuyaux.

#### Entrées et sorties

- Vanne latch *(2 fils | 3 fils | 2 f.inv*): si la base Agrónic est une vanne latch, il est possible de configurer le type de solénoïdes disponibles. Si l'on choisit 3 fils, les sorties M1 et M2 peuvent être configurées comme latch à 2 fils.
- Tension latch *(12 V | 22 V*): sélectionner la tension de déclenchement latch.
- M1-Tension latch *(12 V | 22 V*): tension de déclenchement latch pour M1.
- M1-Temps latch *(93.7 | 125.0 | 156.2 | 187.5 | 218.7 | 250.0 | 281.2 | 312.5 | 343.7 | 375.0 | 406.2 | 437.5 | 468.7 | 500.0*): tension de déclenchement latch pour M1.
- M2-Tension latch *(12 V | 22 V*): tension de déclenchement latch pour M2.
- M2-Temps latch *(93.7 | 125.0 | 156.2 | 187.5 | 218.7 | 250.0 | 281.2 | 312.5 | 343.7 | 375.0 | 406.2 | 437.5 | 468.7 | 500.0*): tension de déclenchement latch pour M2.
- Heure d'été *(Oui | Non*):
	- ‒ Oui: pour que l'appareil passe automatiquement de l'heure d'hiver à l'heure d'été.
- Capteur compteur numérique *(00.0 ... 10.0*): vous pouvez définir un temps pour le filtre anti-rebond pour les entrées de compteur de la base (00.0 pas de filtre). Cette valeur représente le temps minimum pendant lequel l'impulsion du compteur doit être active pour que l'accumulation augmente. Une impulsion plus courte que ce temps n'augmente pas l'accumulation.

L'option de deux entrées analogiques permet de lire des capteurs de 4-20mA ou 0-20V. Le type d'entrée doit être indiqué pour chaque entrée. Il doit être lié à la position du commutateur sur la carte d'entrée analogique.

- Type entrée anal. 1 *(4-20 mA | 0-20 V):* sélectionnez le Fonctionnement de l'entrée analogique 1.
- Type entrée anal. 2 *(4-20 mA | 0-20 V):* sélectionnez le Fonctionnement de l'entrée analogique 2.
- Relevé continu *(Oui | Non*):
	- ‒ Oui: dans les modèles latch, les capteurs analogiques sont alimentés et lus toutes les minutes afin d'économiser de l'énergie. En activant le relevé continu, les capteurs seront lus toutes les secondes.

#### 5.8.6 Communications

Voir le manuel 'Agrónic 2500 Communications'.

#### <span id="page-43-0"></span>5.8.7 Langue

Les langues disponibles sont l'espagnol, l'anglais, le français, l'italien, le portugais et le catalan.

### 5.8.8 Actualiser software

Pour mettre à jour le logiciel de l'Agrónic 2500 en le connectant à un PC à l'aide d'un câble USB.

#### 5.8.9 Parameters backup

Permet de sauvegarder une copie de tous les paramètres et programmes de l'Agrónic sur une mémoire flash interne. Cette copie peut être récupérée à tout moment, en laissant l'appareil avec la même configuration qu'au moment de la sauvegarde.

### 5.10.ARROSAGE SOLAIRE

L'irrigation solaire est utilisée lorsque l'installation dispose d'un système énergétique hybride : réseau ou diesel et panneaux solaires.

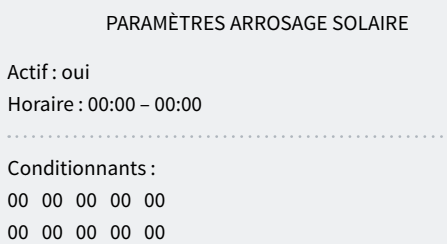

Lorsque l'irrigation solaire est activée, l'Agrónic sélectionne où utiliser l'énergie par le biais des moteurs :

- m1: s'active lorsque l'énergie provient du réseau ou du diesel.
- M2: s'activé lorsque l'énergie est solaire.

Les secteurs qui utilisent le système hybride doivent avoir les deux moteurs affectés. L'Agrónic, en Fonction des paramètres configurés, décidera d'activer M1 (réseau ou diesel) ou M2 (solaire). Elle n'activera jamais les deux moteurs en même temps.

#### Activé *(Oui | Non*):

- Oui: l'installation dispose d'un système énergétique hybride.
- Non: l'installation dispose d'un système énergétique unique. Utilisation normale de l'Agrónic.

Horaire: dans l'horaire configuré ici, seule l'énergie solaire doit être utilisée. En dehors de ces heures, les deux types d'énergie peuvent être utilisés. Si la valeur est laissée à 0 toute la journée, les deux types d'énergie seront utilisés.

Conditionnants *(00 ... 30*): il est possible de configurer jusqu'à dix conditionnants affectant l'irrigation solaire. Si 0 est laissé, il n'y a pas de conditionnant. Les conditionnants sont des arrêts conditionnels et sont normalement liées à un capteur de rayonnement. Le rayonnement indique s'il y a suffisamment d'énergie pour l'irrigation solaire. Ces conditionnants sont utilisés pour décider de l'utilisation de l'énergie solaire ou de l'énergie du réseau ou du diesel.

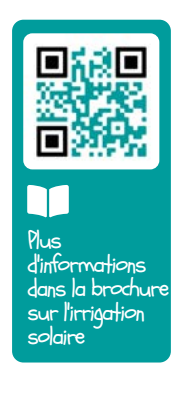

# <span id="page-44-0"></span>6 CODE ENTRÉES ET SORTIES

Les entrées et les sorties sont codées de manière à ce qu'il soit facile de voir où elles se trouvent ; il y a cinq chiffres au total. Le chiffre le plus significatif indique le dispositif : base, AgroBee ou AgroBee-L, les deux chiffres suivants pour le numéro du module AgroBee, AgroBee-L ou les valeurs internes, et les derniers chiffres pour le numéro de l'entrée ou de la sortie.

### SORTIS GÉNÉRALES

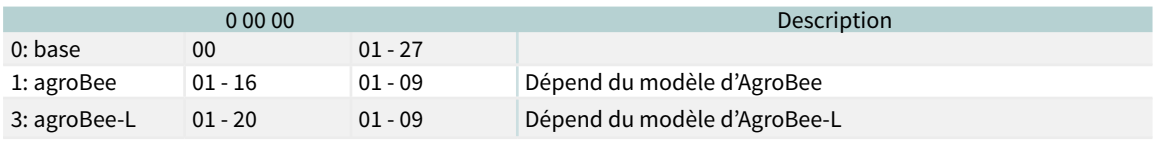

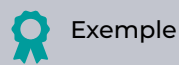

30102: sortie 2 du module 1 d'Agrobee-L.

### ENTRÉES NUMÉRIQUES

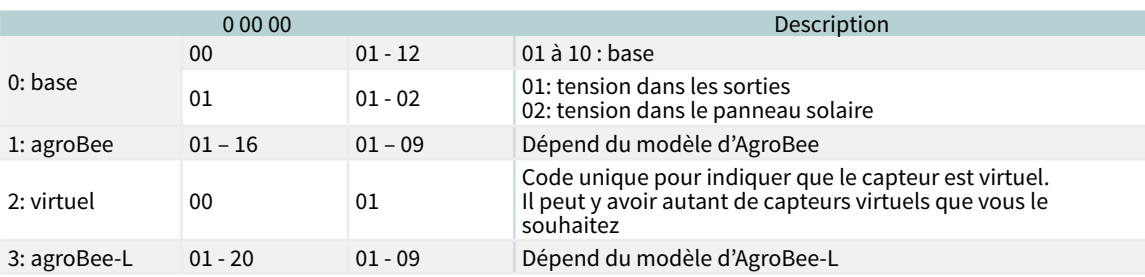

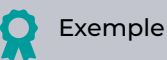

00101: entrée numérique indiquant si une tension est présente au niveau des sorties. 30201: entrée numérique 1 du module 2 de l'AgroBee-L.

### ENTRÉES ANALOGIQUES

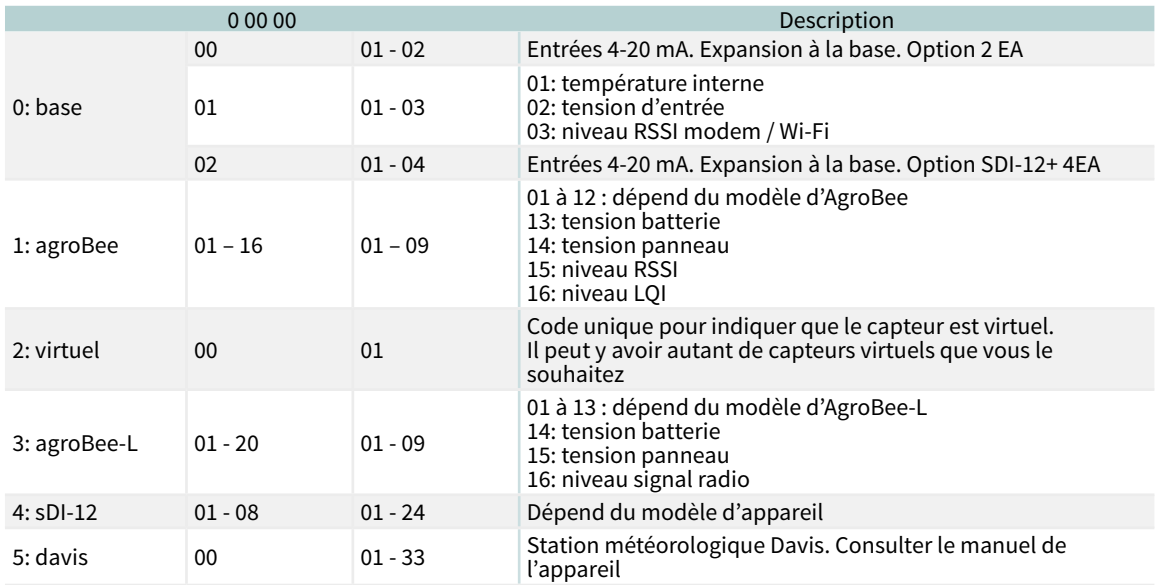

#### Example C

30713: entrée analogique 13 du module 7 de l'AgroBee-L (tension de la batterie).

00201: entrée analogique 1 de l'option SDI-12 + 4EA.

00002: entrée analogique 2 de l'option 2 EA.

Les sections Programmation, Actions manuelles et Consultation sont détaillées dans le Manuel de l'utilisateur final *r2482 r2484*

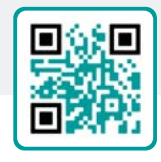

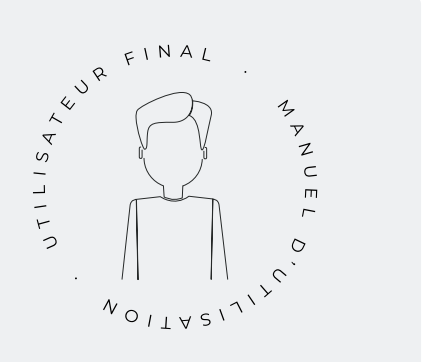

# <span id="page-46-0"></span>7 EXEMPLES PRATIQUES

Les exemples du manuel sont résumés. Pour une explication pas à pas de la manière de procéder, consultez notre site web. Vous y trouverez de nombreux autres exemples qui pourront vous être utiles.

#### Configurer le compteur d'irrigation

Tout d'abord, vous devez savoir à quelle entrée numérique le compteur est connecté. Ensuite, il faut créer un compteur capteur pour lire cette entrée et configurer qu'il est de type Numérique, la valeur d'impulsion et la valeur accumulée en m3 (voir la section [Paramètres Capteurs Compteurs](#page-39-0)). Pour indiquer qu'il s'agit d'un compteur d'irrigation, il faut le relier aux secteurs [\(voir section Paramètres Secteurs](#page-23-0)).

#### Configuration d'un capteur de pression - arrêt de l'irrigation en l'absence de pression

Il faut d'abord savoir à quelle entrée analogique le capteur de pression est connecté. Ensuite, un capteur analogique doit être créé pour lire cette entrée ([voir](#page-37-0) [section Paramètres capteurs analogiques\)](#page-37-0). Un conditionnant « Arrêt temporaire » avec l'origine du capteur de pression analogique. Vous configurez ici la pression requise pour irriguer, en dessous de cette pression, le programme s'arrête [\(voir la section Paramètres Condi](#page-28-0)[tionnants Arrêt conditionnel\)](#page-28-0). Le conditionnant est affecté aux programmes que vous souhaitez arrêter si la pression est insuffisante ([voir la section Paramètres](#page-21-0)  [Programmes\)](#page-21-0).

#### Configuration d'un pluviomètre - arrêt de l'irrigation en cas de pluie

Tout d'abord, vous devez savoir à quelle entrée numérique le pluviomètre est connecté. Ensuite, il faut créer un compteur capteur pour lire cette entrée et configurer qu'il est de type pluviomètre, la valeur d'impulsion et la valeur accumulée en / m2 (voir la section [Paramètres Capteurs Compteurs](#page-39-0)). Le cumul journalier des précipitations peut être visualisé dans 'Fonction - 3. Lectures - 4. Historique - 2. Capteur compteur' (voir section 5.4.2 Relevés de l'historique du capteur compteur dans le Manuel de l'utilisateur). Pour arrêter une irrigation, un conditionnant de type 'Fin en raison de pluie' doit être configuré avec l'origine du capteur compteur [\(voir section Paramètres - Conditionnants](#page-33-0)  [Pressostat filtres](#page-33-0)). Le conditionnant est affecté aux programmes que vous souhaitez arrêter s'il pleut ([voir](#page-21-0) [la section Paramètres Programmes\)](#page-21-0).

#### Création d'un programme antigel

Il faut d'abord savoir à quelle entrée analogique le capteur de température est connecté. Ensuite, un capteur analogique doit être créé pour lire cette entrée ([voir section Paramètres capteurs analogiques](#page-37-0)). Un conditionneur 'Début' ou 'Début/Arrêt' dont l'origine est le capteur de température. Vous configurez ici la température à laquelle il doit être activé [\(voir section](#page-29-0)  [Paramètres Conditionnants Démarrage et Arrêt](#page-29-0)). Affectez ce conditionnant au programme antigel (voir [section Paramètres Programmes\)](#page-21-0).

#### Connecter un générateur diesel avec centrale

Si vous disposez d'une unité avec l'option diesel et d'un générateur avec une unité de contrôle, il se peut que vous n'ayez besoin que d'un signal de contact pour le générateur. Dans ce cas, réglez l'heure de démarrage et d'arrêt sur 0 [\(voir section Paramètres option diesel](#page-19-0)).

#### Sauvegarder une copie des paramètres et programmes

L'Agrónic permet de sauvegarder une copie de tous les paramètres et programmes qui peuvent être récupérés en cas de besoin. Pour faire la copie ou récupérer la dernière copie créée, aller dans 'Fonction - 4. Paramètres - 10. Installateur - 9. Param. backup'. S'il existe des copies sauvegardées, il indique la date et l'heure auxquelles elles ont été réalisées. Vous pouvez récupérer la copie sauvegardée ou en créer une nouvelle.

#### Protection de l'Agrónic contre le vol

L'Agrónic est équipé d'un système antivol avec un code pin à 4 chiffres. Si l'Agrónic est éteint pendant plus de 10 minutes, il demandera le code pin lorsqu'il sera rallumé. Pour plus d'informations, [voir la section Para](#page-40-0)[mètres Divers.](#page-40-0)

# <span id="page-47-0"></span>8 SOLUTION DE PROBLÈMES

Ce sont les problèmes les plus courants, et nous essayons de donner la solution pour faciliter le processus d'installation.

#### Une sortie ne s'active pas

Aller à 'Consultation - 9. Agrónic' et vérifier que les sorties sont sous tension et que la carte principale est correctement configurée (voir la section 6.7 du manuel d'utilisation).

Appareil avec base de relais. S'il n'y a pas de tension aux sorties (V.sort. : non), l'alimentation 12Vdc/24Vac aux bornes R- R+ peut être défectueuse (vérifier avec un testeur) ou l'une des vannes peut être croisée (déconnecter la borne de sortie).

Appareil avec base latch. Vérifier que dans 'Fonction - 4. Paramètres - 10. Installateur - 5. Divers' le type de vanne de fermeture et la tension de déclenchement sont corrects. Si aucune vanne ne Fonctionne, ouvrez l'appareil et vérifiez s'il n'y a pas de composants brûlés sur la carte principale.

À des fins de test, la sortie peut être activée directement à partir de 'Fonction - 2. Manuel - 9. Sorties'.

#### Le compteur accumule plus de volume que le volume réel.

Assurez-vous d'abord que le câble du compteur est éloigné de tout fil alimenté en courant alternatif.

Le relais du compteur, lorsqu'il change d'état, peut produire des « rebonds » sur la ligne, ce qui peut amener l'Agrónic à accumuler des impulsions supplémentaires. Pour éviter cela, vous pouvez augmenter le temps du filtre anti-rebond dans les 'Fonction - 4. Paramètres - 10. Installateur - 5. Divers - Capteur de compteur numérique' (voir [section 5.8\)](#page-40-0).

#### Il ne lit pas d'entrée de la base

Aller à 'Consultation - 9. Agrónic' et vérifier que les sorties sont sous tension et que la carte principale est correctement configurée (voir la section 6.7 du manuel d'utilisation). S'il n'y a pas de tension aux sorties (V.sort. : no), les entrées ne Fonctionneront pas, vérifier la tension des R- R+. S'il y a de la tension (V.sort. : oui) aller à 'Consultation - 9. Agrónic' et appuyer sur la touche '1' pour accéder à la consultation interne. L'état des 6 entrées numériques (EN) est affiché en bas de l'écran. Utiliser un câble pour connecter directement les bornes CD et l'entrée à tester (D1 à D6). Un 1 (câble connecté) ou un 0 (câble non connecté) doit apparaître sur l'écran.

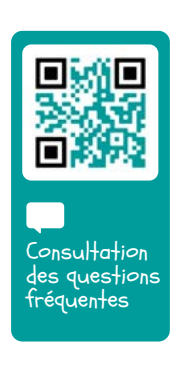

# <span id="page-48-0"></span>9 ASSISTANCE TECHNIQUE

Outre ce manuel, l'Agrónic 2500 dispose d'autres manuels, de tutoriels vidéo, de conseils et de foires aux questions qui peuvent être consultés sur le site Internet de Progrés, section Assistance technique.

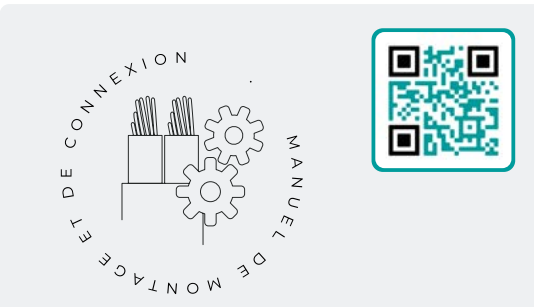

### Manuel de montage et branchement *r2480*

Destiné à la personne qui installe physiquement l'Agrónic dans la propriété ou dans le tableau électrique. Il indique les dimensions et la manière de câbler les différentes options de branchement.

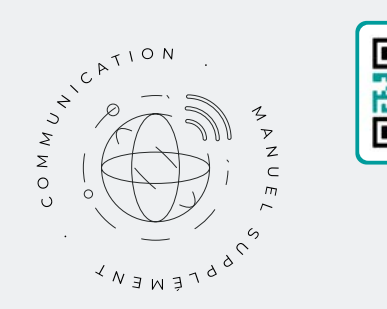

### Manuel Communications *r1827*

Destiné à l'installateur qui configure les communications avec le nuage pour VEGGA et Agrónic App ou avec le programme Windows Agrónic PC. Les différents systèmes de communication sont expliqués.

Voir Manuel Voir Manuel

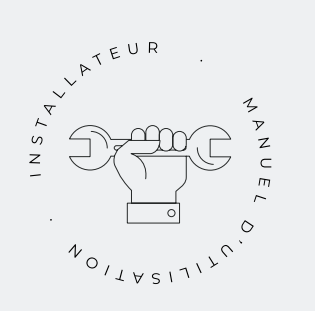

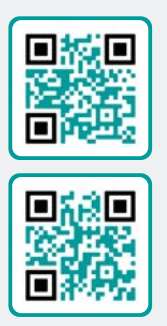

### Manuel de l'Installateur *r2481 r2483*

Destiné à l'installateur qui configure le système d'irrigation d'Agrónic. Il détaille tous les paramètres relatifs à l'irrigation : généralités, secteurs, programmes, fertilisation, etc.

Il y a un manuel pour la version Basique et un autre pour la version Plus.

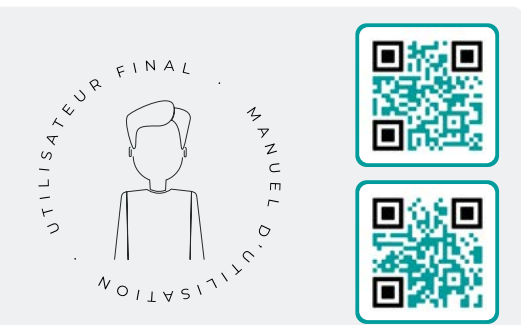

### Manual de l'utilisateur final *r2482 r2484*

Destiné à l'utilisateur final d'Agrónic. Il détaille l'utilisation la plus courante de la programmation, des actions manuelles et des consultations. Dans ce manuel les paramètres ne sont pas expliqués.

Il y a un manuel pour la version Basique et un autre pour la version Plus.

Manuel Basique Manuel Plus Manuel Basique Manuel Plus

### Manuel pivots

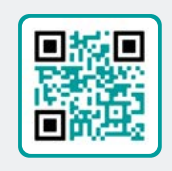

Destiné à l'installateur et à l'utilisateur final qui utilisent l'équipement pour le contrôle des pivots.

# Manuel irrigation solaire

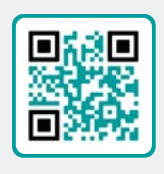

Destiné à l'installateur et à l'utilisateur qui utilisent des systèmes d'irrigation solaire hybrides (panneaux + groupe électrogène).

Voir Manuel<br>Voir<br> Manuels

### Installation d'options

Installation Option GPRS Installation Option USB Installation Option WiFi Installation Option AgroBee Installation Option AgroBee-L Installation Option 2 entrées analogiques Installation Option SDI-12 et 4 entr. ana. Installation Option 5 entrées analogiques Installation Résistance limitatrice alimentation

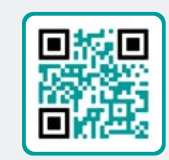

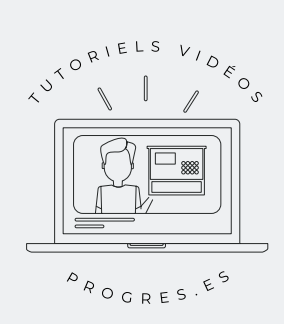

### Tutoriels vidéo

Sur le site Web de Progrés, vous trouverez des tutoriels vidéo qui expliquent, étape par étape, les consultations les plus fréquentes que nous recevons. Nous vous recommandons de les consulter en cas de doute ou de problème, vous y trouverez peut-être la solution.

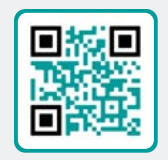

# <span id="page-50-0"></span>10 ÉCRANS DE FONCTIONS

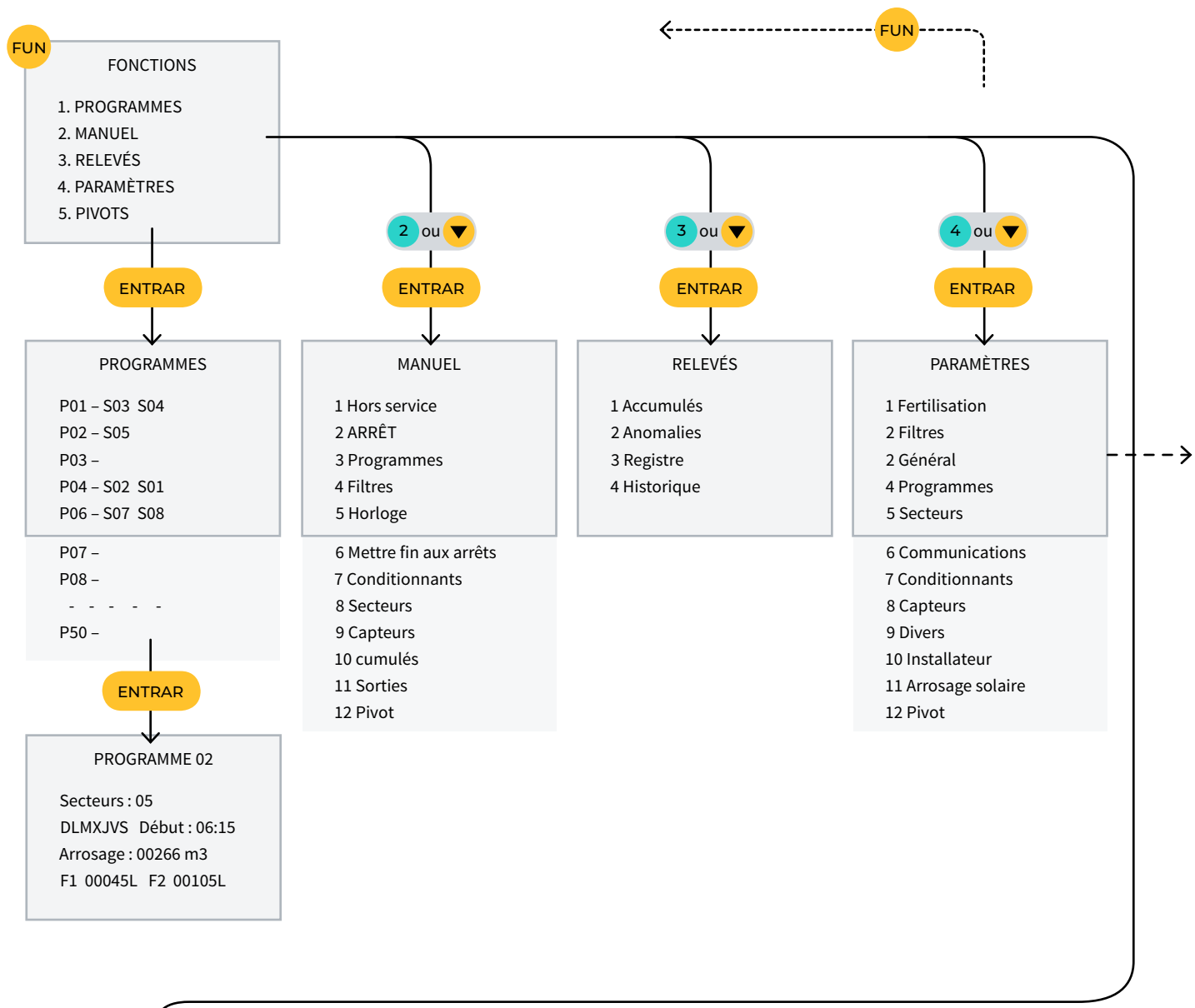

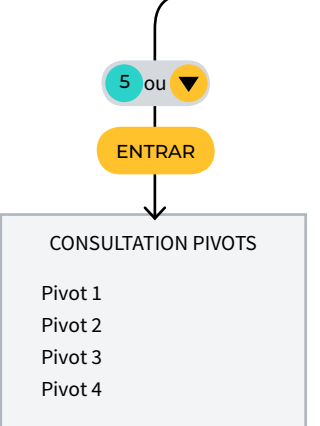

# <span id="page-51-0"></span>11 ÉCRANS DE PARAMÈTRES

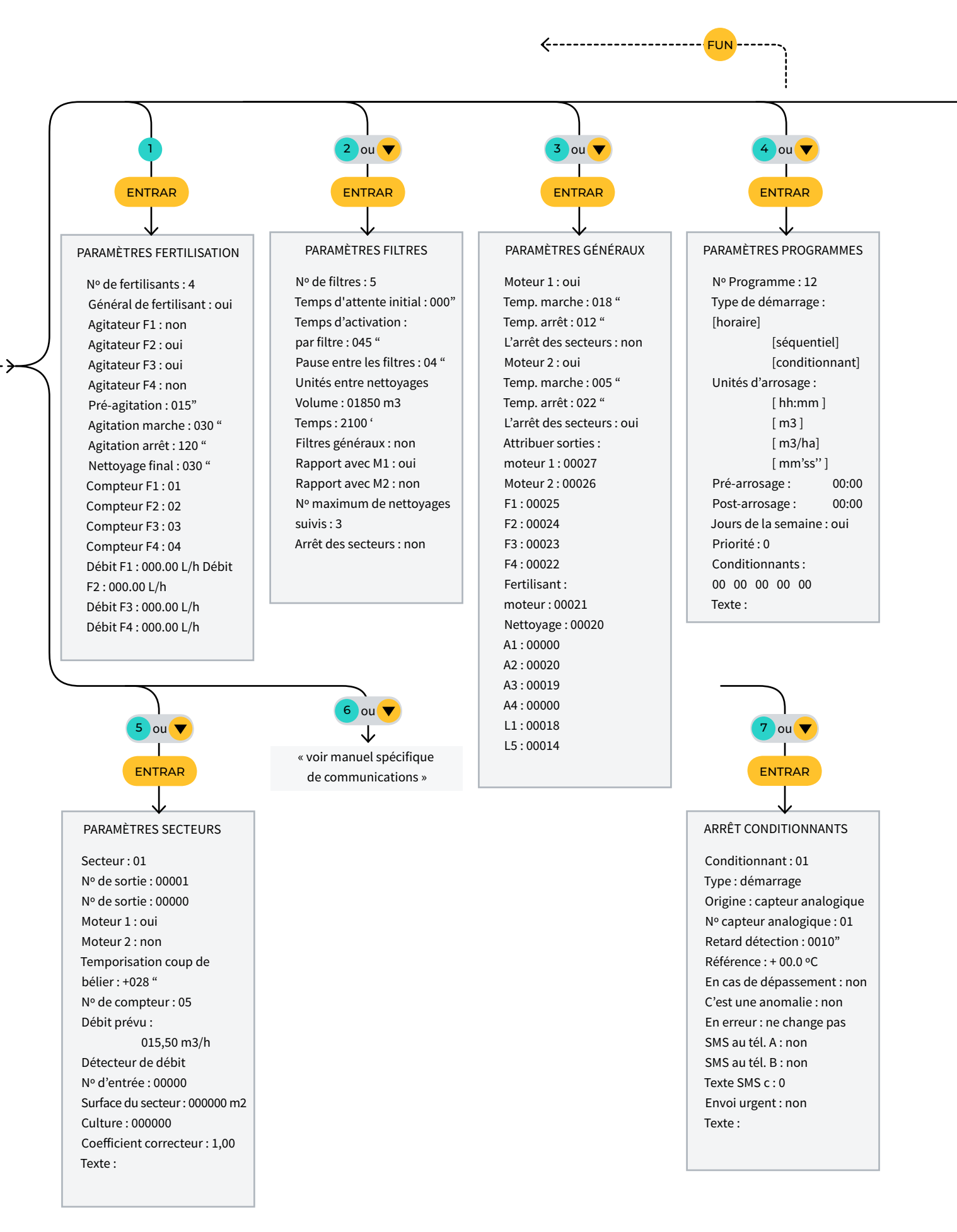

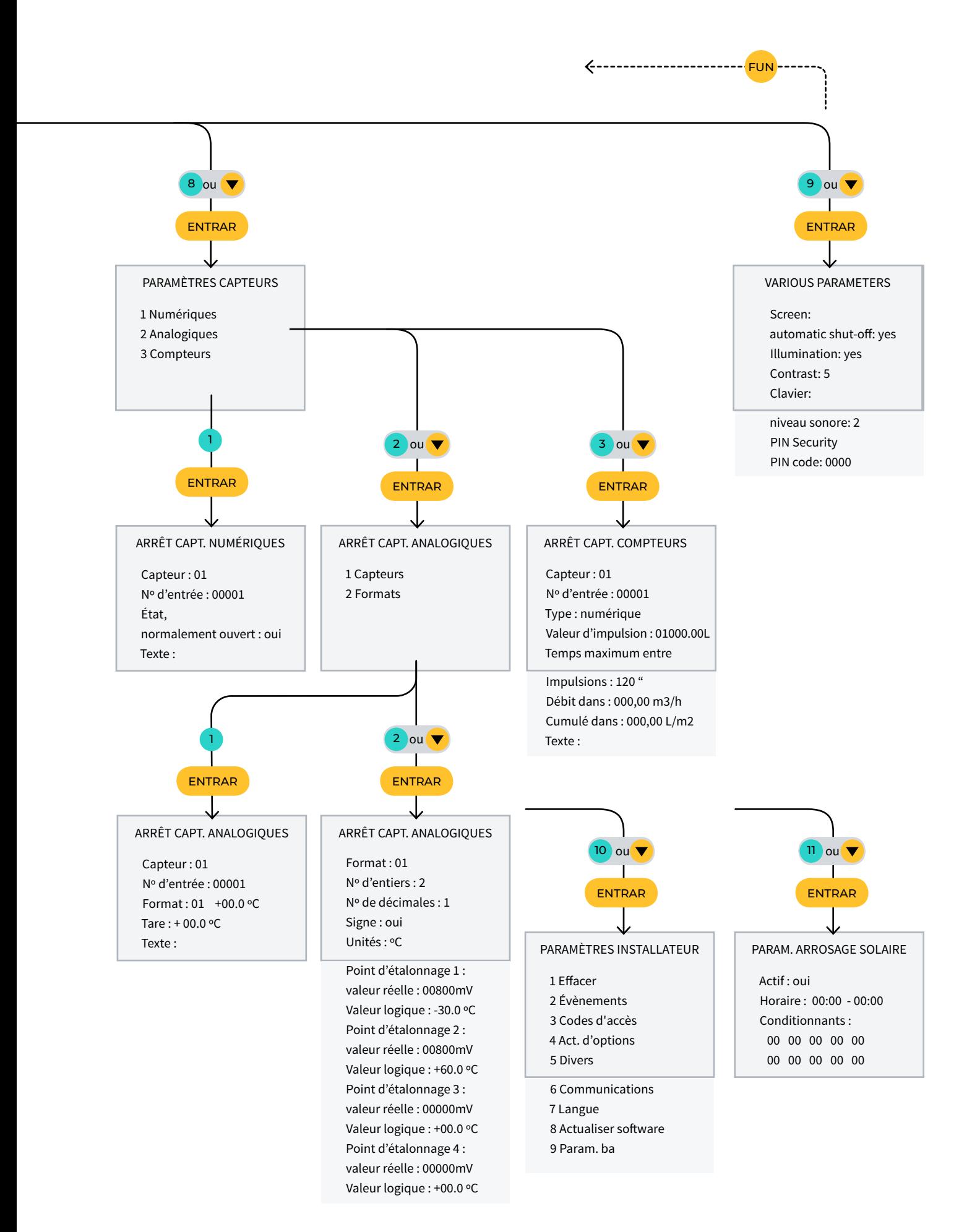

# ESPACE RÉSERVÉ À L'UTILISATEUR

Vous pourrez utiliser cet espace pour noter des informations telles que les paramètres introduits dans le programmateur, les dessins, les informations sur le programme, les conditionneurs, les alarmes, etc.

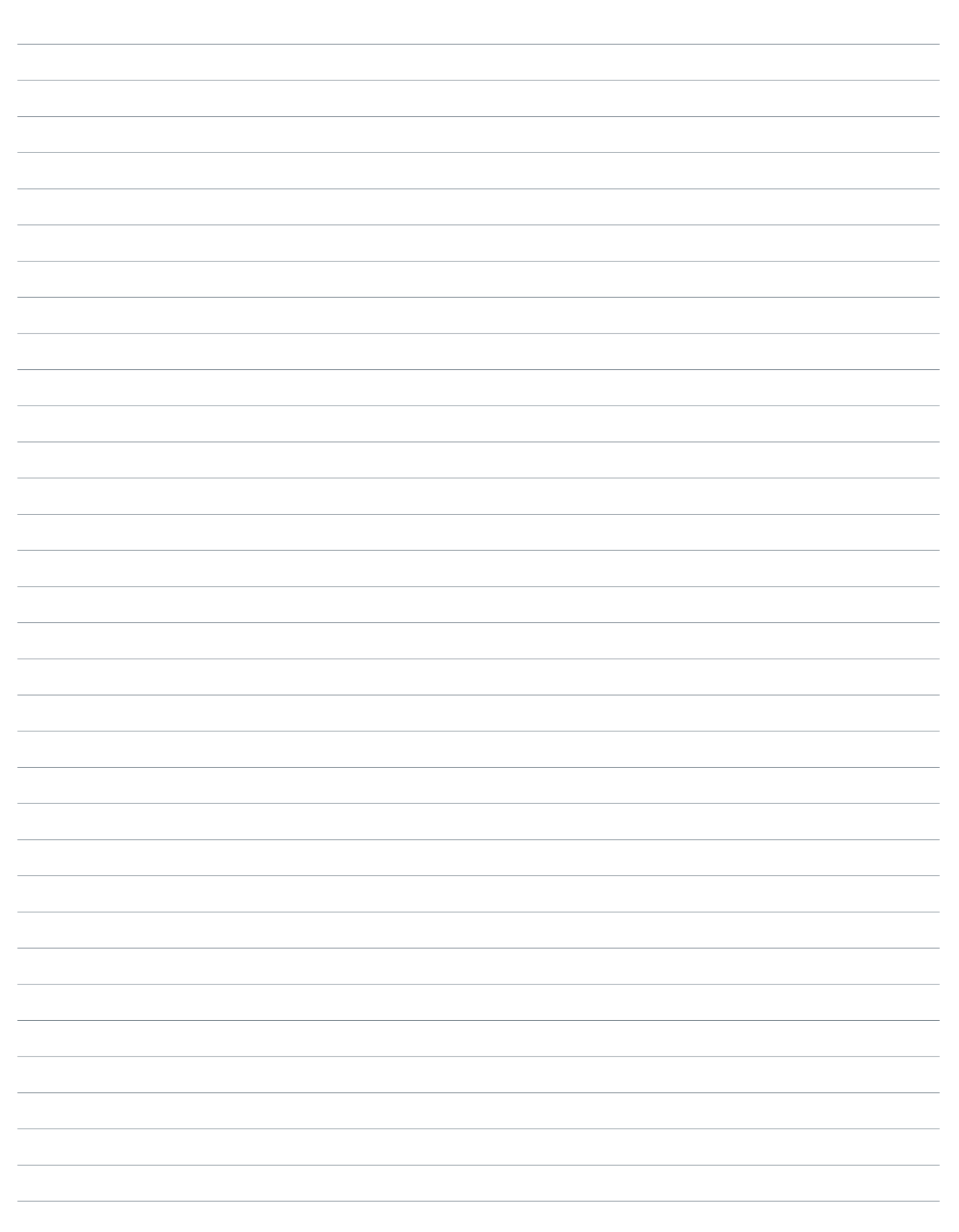

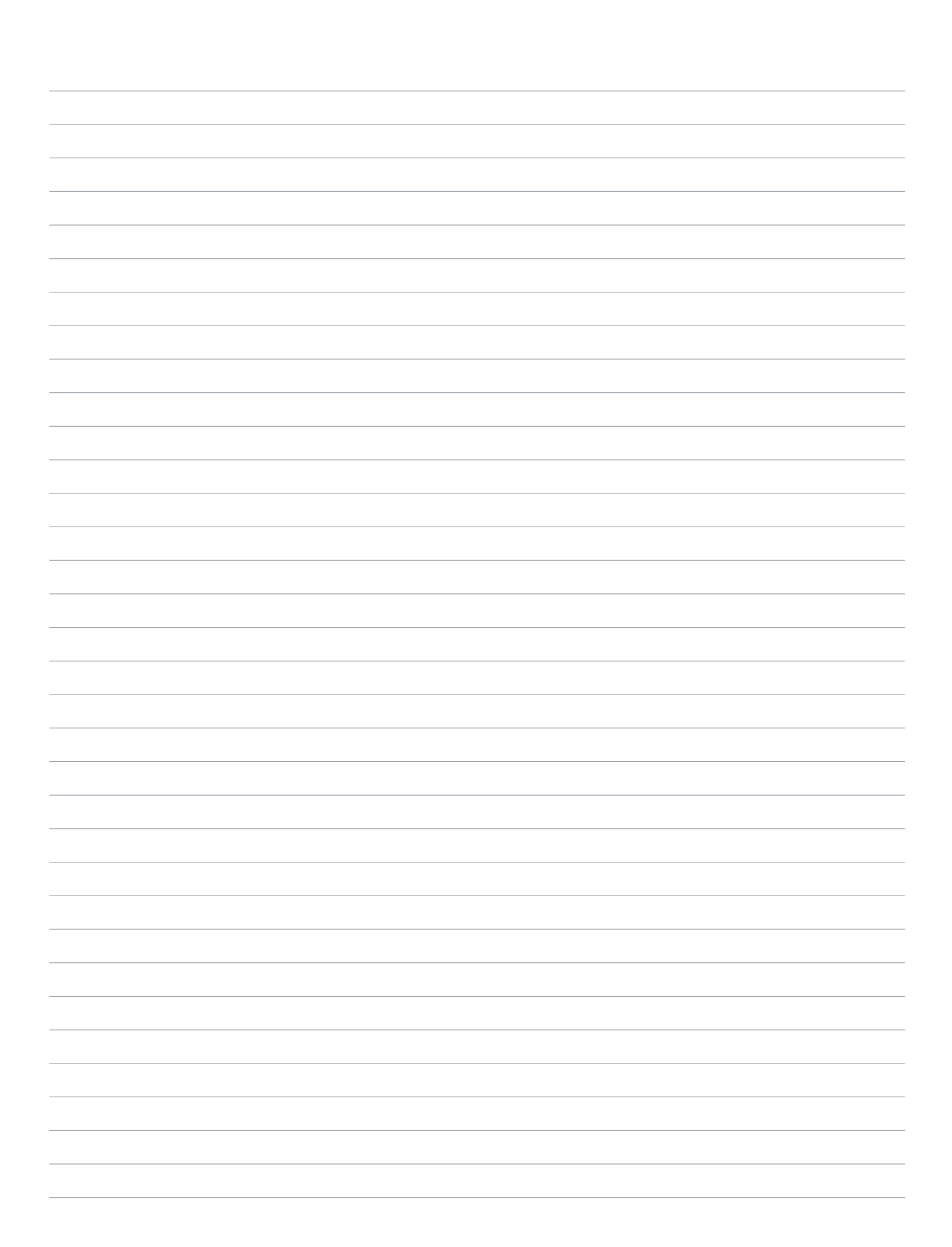

#### **Garantie**

L'Agrónic 2500 est conforme aux directives de marquage CE. Les produits fabriqués par Progrés bénéficient d'une garantie de deux ans contre les défauts de fabrication. L'indemnisation des dommages directs et indirects causés par l'utilisation de l'appareil est exclue de la garantie.

#### **Sistemes Electrònics Progrés, S.A.**

Polígon Industrial, C/ de la Coma, 2 | 25243 El Palau d'Anglesola | Lleida | Espagne Tél. 973 32 04 29 | [info@progres.es](mailto:info%40progres.es?subject=) | [www.progres.es](http://progres.es/)